# Portable DVD Player

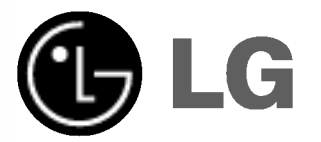

Owner's Manual Model: DP8821

Before connecting, operating or adjusting this product, please read this instruction booklet carefully and completely.

P/NO : 3834RD0035M

# Safety Precautions

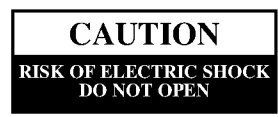

Warning: To reduce the risk of electric shock, do not remove the cover or back of this product. There are no user-serviceable parts inside. Refer servicing to qualified service personnel.

Warning: To reduce the risk of fire or electric shock, do not expose this product to dripping or splashing water, rain, or moisture. Do not place objects filled with water such as vases, on the product.

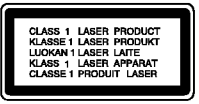

Warning: This digital video disc player employs <sup>a</sup> laser system. Use of controls, adjustments, or the performance of procedures other than those specified herein may result in hazardous radiation exposure.

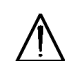

Warning: To prevent direct exposure to laser beam, do not open the enclosure. Visible laser radiation when open.

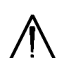

Warning: Never stare directly into the laser beam.

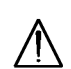

Caution: Do not install this product in <sup>a</sup> confined space such as <sup>a</sup> book case or similar unit.

This product is manufactured to comply with the radio interference requirements of EEC DIRECTIVE 89/336/EEC, 93/68/EEC and 73/23/EEC.

**N** NOTES ON COPYRIGHTS:

It is forbidden by law to copy, broadcast, show, broadcast via cable, play in public, or rent copyrighted material without permission.

This product features the copy protection function developed by Macrovision. Copy protection signals are recorded on some discs. When recording and playing the pictures of these discs on a VCR, picture noise will appear. This product incorporates copyright protection technology that is protected by method claims of certain U.S. patents and other intellectual property rights owned by Macrovision Corporation and other rights owners. Use of this copyright protection technology must be authorized by Macrovision Corporation, and is intended for home and other limited viewing uses only unless otherwise authorized by Macrovision Corporation. Reverse engineering or disassembly is prohibited.

SERIAL NUMBER: The serial number is found on the bottom of this unit. This number is unique to this unit and not available to others. You should record requested information here and retain this guide as a permanent record of your purchase.

Model No. Serial No.

# Table of Contents

#### Introduction

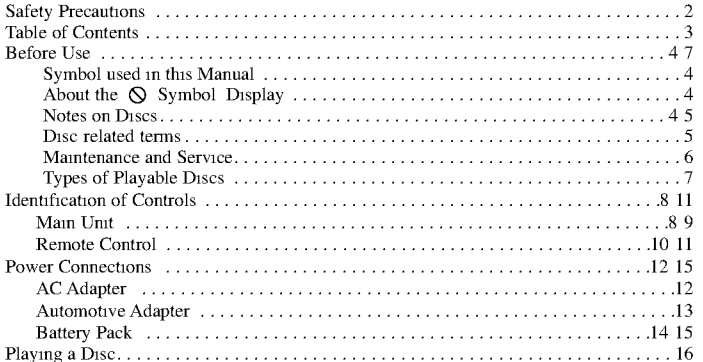

#### Advanced Operations

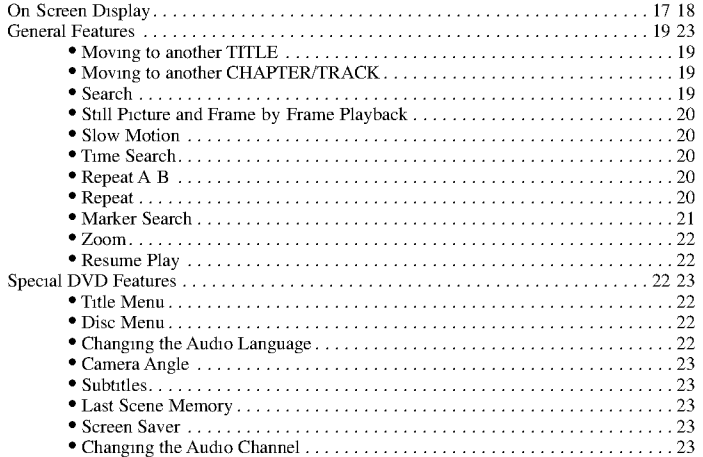

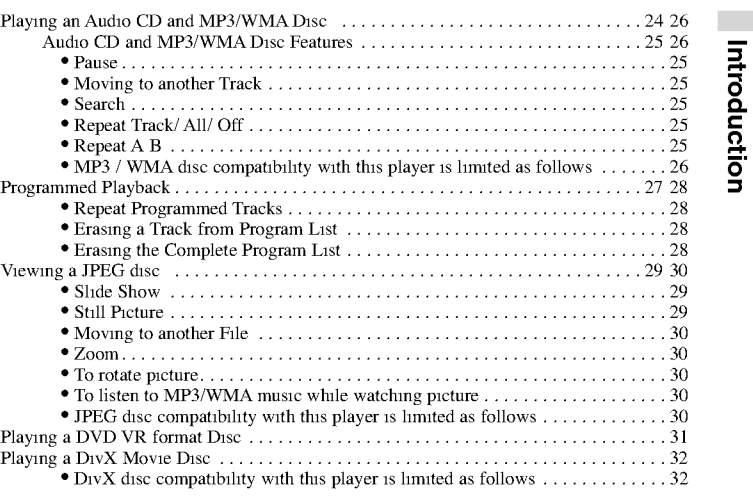

#### Initial Settings

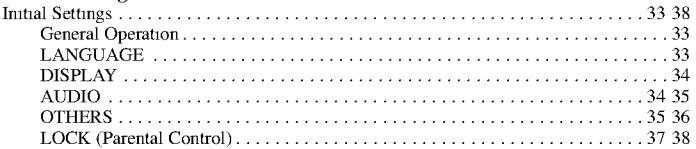

#### Connections

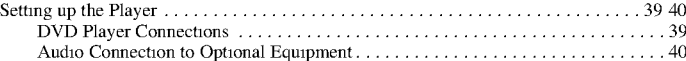

#### Reference

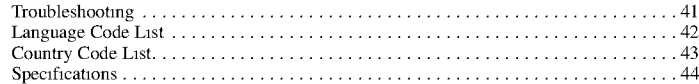

# Before Use

To ensure proper use of this product, please read this owner's manual carefully and retain for future reference.

This manual provides information on the operation and maintenance of your DVD player. Should the unit require service, contact an authorized service location.

# Symbol Used in this Manual

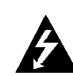

The lightning flash symbol alerts you to the presence of dangerous voltage within the product enclosure that may constitute a risk of electric shock.

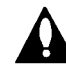

The exclamation point alerts you to the presence of important operating and maintenance / servicing instructions.

Indicates hazards likely to cause harm to the unit itself or other material damage.

#### NOTE

Indicates special notes and operating features.

#### TIP

Indicates tips and hints for making the task easier. A section whose title has one of the following symbols is applicable only to the disc represented by the symbol.

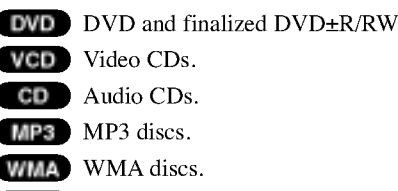

- JPEG JPEG discs.
- DivX discs

# About the  $\otimes$  Symbol Display

" $\Diamond$  " may appear on your LCD display during operation and indicates that the function explained in this owner 's manual is not available on that specific DVD video disc.

# Notes on Discs

#### Handling Discs

4

Do not touch the playback side of the disc. Hold the disc by the edges so that fingerprints do not get on the surface. Never stick paper or tape on the disc.

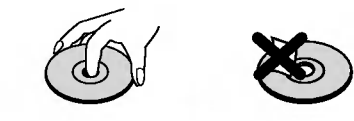

# Introduction

# Before Use (Continued)

#### Storing Discs

After playing, store the disc in its case. Do not expose the disc to direct sunlight or sources of heat and never leave it in a parked car exposed to direct sunlight.

#### Cleaning Discs

Fingerprints and dust on the disc can cause poor picture quality and sound distortion. Before playing, clean the disc with a clean cloth. Wipe the disc from the center out.

Do not use strong solvents such as alcohol, benzine, thinner, commercially available cleaners, or anti-static spray intended for older vinyl records.

# Disc-related terms

#### DVD±R/DVD±RW

DVD -R and DVD +R are two different standards for recordable DVD drives and discs. This format allows information to be recorded onto the DVD disc only once. DVD +RW and DVD -RW are two standards for re-writable media, meaning the DVD content can be erased and rerecorded. Single-sided discs can hold 4.38 Gigabyte and double-sided discs hold twice as much. There are no dual layer single sided recordable discs.

#### VCD (Video CD)

A VCD holds up to <sup>74</sup> minutes (650 MB disc) or <sup>80</sup> minutes (700 MB disc) of MPEG-1 full-motion video along with quality stereo sound.

#### MPEG

MPEG is an international standard for video and audio compression. MPEG-1 is used in encoding video for VCD and provides for multichannel surround sound coding such as PCM, Dolby Digital, DTS and MPEG audio.

#### MP3

MP3 is <sup>a</sup> popular compression format used for digital audio files that yields very high near-CD quality.

#### WMA

Windows media audio file. A type of coding / decoding developed by Microsoft Corp.

#### JPEG

Joint Pictures Expert Group. JPEG is <sup>a</sup> compressed file format that allows you to save images with no limit on the number of colors.

# DivX

DivX is the name of <sup>a</sup> revolutionary new video codec which is based on the new MPEG-4 compression standard for video.You will be able to play DivX movies using this DVD player.

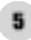

# Before Use (Continued)

#### PBC: Playback Control (Video CD only)

Playback control is available for Video CD (VCD) version 2.0 disc formats. PBC allows you to interact with the system via menus, search functions, or other typical computer-like operations. Moreover, still pictures of high resolution can be played if they are included in the disc. Video CDs not equipped with PBC (Version 1.1) operate in the same way as audio CDs.

#### Title (DVD video discs only)

A title is generally <sup>a</sup> distinct section of <sup>a</sup> DVD disc. For example the main feature could be title 1, <sup>a</sup> documentary describing how the film was made could be title 2, and cast interviews could be title 3. Each title is assigned a reference number enabling you to locate it easily.

# Maintenance and Service

Refer to the information in this chapter before contacting a service technician.

# Handling the Unit

#### When shipping the unit

Please save the original shipping carton and packing materials. If you need to ship the unit, for maximum protection, re-pack the unit as it was originally packed at the factory.

#### Keeping the exterior surfaces clean

- ? Do not use volatile liquids such as insecticide spray near the unit.
- ? Do not leave rubber or plastic products in contact with the unit for <sup>a</sup> long period of time. since they leave marks on the surface.

#### Cleaning the unit

To clean the player, use a soft, dry cloth. If the surfaces are extremely dirty, use a soft cloth lightly moistened with a mild detergent solution.

Do not use strong solvents such as alcohol, benzine, or thinner, as these might damage the surface of the unit.

#### Maintaining the Unit

6

The DVD player is <sup>a</sup> high-tech, precision device. If the optical pick-up lens and disc drive parts are dirty or worn, the picture quality could be diminished.

Depending on the operating environment, regular inspection and maintenance are recommended after every 1,000 hours of use.

For details, please contact your nearest authorized service center.

# Before Use (Continued)

#### Types of Playable Discs

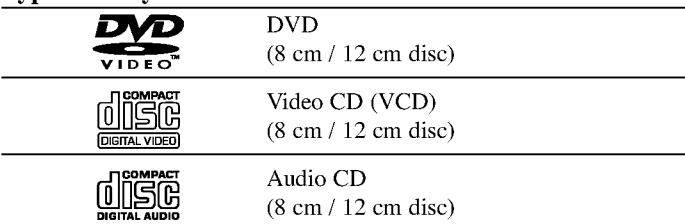

In addition, this unit plays DivX file, DVD±R, DVD±RW, Kodak PICTURE CD, SVCD, and CD-R or CD-RW that contains audio titles, MP3, WMA or JPEG files.

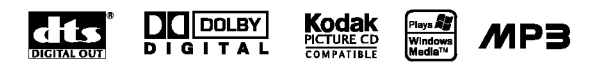

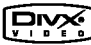

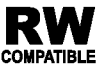

This indicates a product feature that is capable of playing **COMPATIBLE** DVD-RW discs recorded with Video Recording format.

Manufactured under license from Dolby Laboratories. "Dolby", "Pro Logic", and the double-D symbol are trademarks of Dolby Laboratories.

DTS and DTS Digital Out are trademarks of Digital Theater Systems, Inc.

#### **NOTES**

- ? Depending on the conditions of the recording equipment or the CD-R/RW (or DVD±R/±RW) disc itself, some CD-R/RW (or DVD±R/±RW) discs cannot be played on the unit.
- ? Do not attach any seal or label to either side (the labeled side or the recorded side) of a disc.
- ? Do not use irregularly shaped CDs (e.g., heart-shaped or octagonal). It may result in malfunctions.

#### Notes on DVDs and Video CDs

Some playback operations of DVDs and Video CDs may be intentionally programmed by software manufacturers. This unit plays DVDs and Video CDs according to disc content designed by the software manufacturer, therefore some playback features may not be available or other functions may be added.

#### Regional code

7

This DVD player is designed and manufactured for playback of region "2" encoded DVD software. This unit can play only DVD discs labeled "2" or "ALL". 2

#### Notes on Regional Codes

- Most DVD discs have a globe with one or more numbers in it clearly visible on the cover. This number must match your DVD player's regional code or the disc cannot play.
- ? If you try to play <sup>a</sup> DVD with <sup>a</sup> different region code from your player, the message "Check Regional Code" appears on the screen.

# Identification of Controls

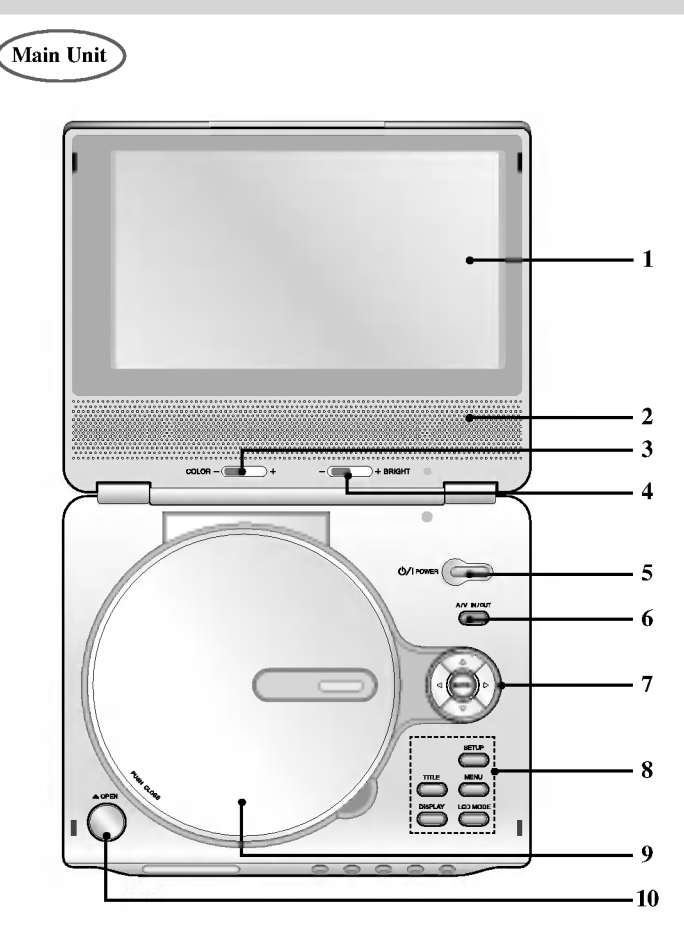

- 1. LCD screen
- 2. Speaker
- 3. COLOR control slide  $: -$ ; black and white,  $+$ ; color
- **4.** BRIGHT control slide  $: -$ ; dark,  $+$ ; light
- 5. POWER Switches the player ON and OFF.
- 6. A/V IN/OUT Selects the TV's source.
- 7.  $\bullet \blacktriangleleft \blacktriangleright \blacktriangleleft \blacktriangledown$  (left/right/up/down) Selects an item in the menu. ? ENTER
	- Confirms menu selection.
- $8. \cdot$  TITLE Displays title menu, if available.
- ? LCD MODE  $NORMAL \rightarrow FULL \rightarrow ZOOM \rightarrow OFF$
- ? MENU
- Accesses menu on <sup>a</sup> DVD disc.
- ? DISPLAY

Accesses On-Screen display.

? SETUP

Accesses or removes setup menu.

- 9. Disc Lid
- 10. OPEN button

Push this button to open the Disc lid.

#### NOTE

8

Place <sup>a</sup> disc with the playback side down on the spindle, and push gently on the center of the disc so it goes into position.

# Identification of Controls (continued)

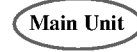

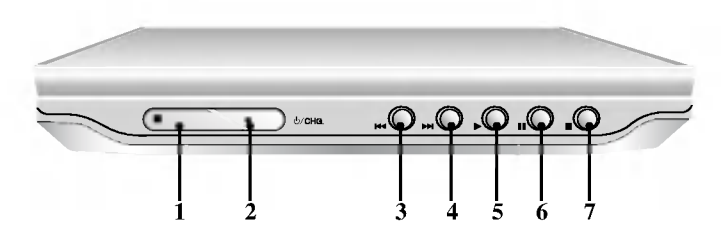

- 1. Remote sensor
- 2. Charge indicator During recharging, charge indicator is red. If recharging is complete, charge indicator changes to green color.
- 3. Reverse Skip/Search Go to previous chapter / track or to the beginning.

Press and hold for two seconds for fast reverse search.

4. Forward Skip/Search

Go to the next chapter / track. Press and hold for two seconds for fast forward search.

- 5. PLAY Starts playback.
- 6. PAUSE

Pause playback temporarily/press repeatedly for frame-by-frame playback.

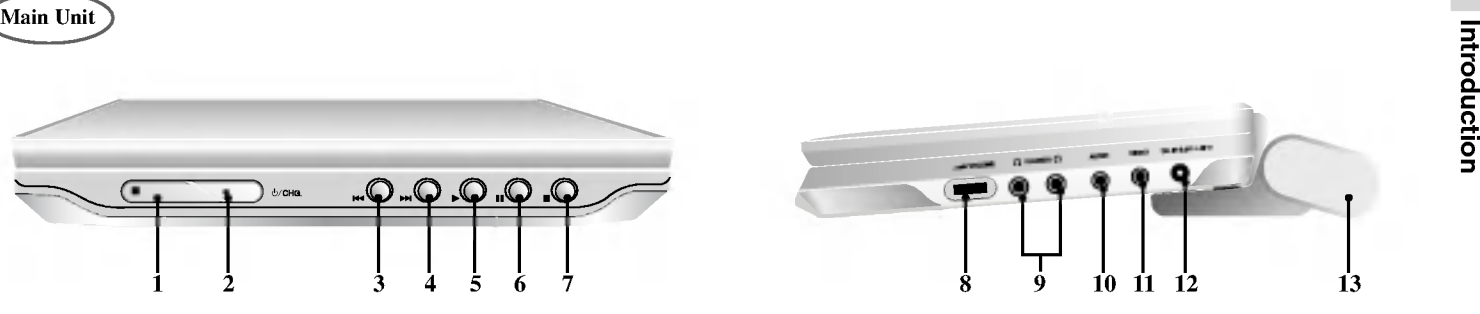

- 7. STOP Stops playback.
- 8. Volume Control
- 9. Earphone jack
- 10. AUDIO In/Out jack (OPTICAL OUT)
- 11. VIDEO In/Out jack
- 12. DC IN 9.8V
- Connect the AC adapter.
- 13. Battery Pack

# Identification of Controls (continued)

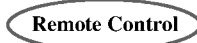

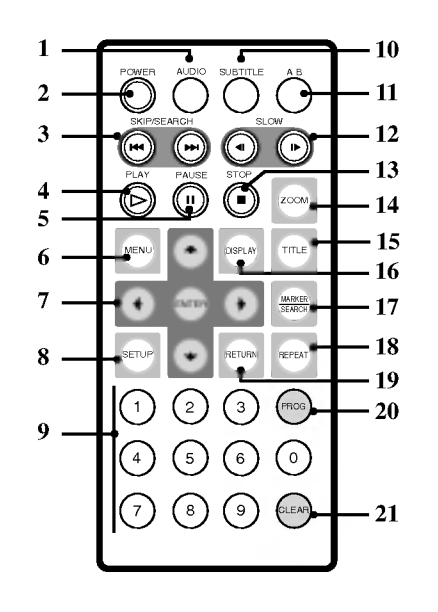

- 1. AUDIO Selects an audio language (DVD).
- 2. POWER Switches DVD Player ON and OFF.
- 3. Reverse SKIP/SEARCH ( $\blacktriangleleft$ )<br>Search backward\*/ go to beginning of current chapter or track or go to previous chapter or track.
	- Forward SKIP/SEARCH ( $\blacktriangleright$ )<br>Search forward\*/ go to next chapter or track.
	- \* Press and hold button for about two seconds.
- 4. PLAY Starts playback.
- 5. PAUSE Pauses playback temporarily/ press repeatedly for frame-by-frame playback.
- 6. MENU Accesses menu on <sup>a</sup> DVD disc.
- 7.  $\cdot \cdot \cdot \cdot$   $\blacktriangleright \blacktriangle \blacktriangleright$  (left/right/up/down) Selects an item in the menu. ? ENTER Confirms menu selection.
- 8. SETUP Accesses or removes setup menu.
- 9. 0-9 number buttons Selects numbered items in a menu.

10

- 10. SUBTITLE Selects a subtitle language.
- 11. A-B Repeat sequence.
- 12. SLOW ( $\blacktriangleleft$  / $\blacktriangleright$ ) Reverse/ Forward slow playback.
- 13. STOP  $(\blacksquare)$ Stops playback.
- 14. ZOOM Enlarges video image.
- 15. TITLE Displays title menu, if available.
- 16. DISPLAY Accesses On-Screen display.
- $17.$  MARKER Marks any point during playback. ? SEARCH
	- Displays MARKER SEARCH menu.
- 18. REPEAT Repeat chapter, track, title all.
- 19. RETURN Removes the setup menu, displays the video CD with PBC.
- 20. PROG.

Places a track on the program list.

21. CLEAR

Removes a track number on the program list or <sup>a</sup> mark on the MARKER SEARCH menu.

# Identification of Controls (continued)

#### Insert the battery (Lithium battery)

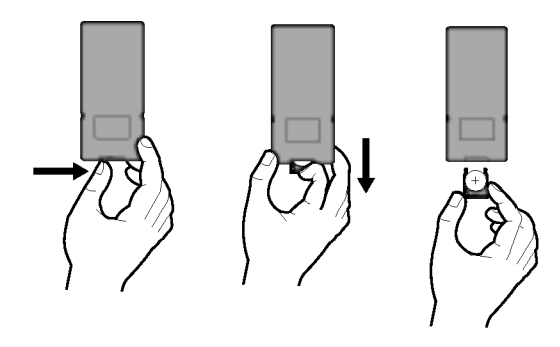

#### **NOTES**

- ? Do not expose the remote control sensor to bright light.
- ? Do not place obstacles between the remote control sensor and the remote control.

#### $\blacksquare$  Replacing the button-type battery

The battery normally lasts for about a year. Replace the battery if the remote control fails to operate the unit when used within the operation range.

#### Button-type battery (Lithium battery)

11

- 1. Pinch the battery holder clip together then pull the tab to remove the battery holder.
- 2. Insert the battery with the  $+$  facing in the same direction as the  $+$  on the battery holder.
- 3. Replace the battery holder with battery into the remote control unit making sure that it is fully inserted.

Introduction

- ? Replace remote control unit battery with 3V micro lithium cells such as CR. 2025 or its equivalent.
- ? Dispose of battery safety in accordance with local laws. Do not dispose of in fire.

Warning : The battery used in this device may present <sup>a</sup> fire or chemical burn hazard if mistreated. Do not recharge, disassemble, incinerate, or heat above  $100 °C$  (212 °F).

Replace the battery with Matsushita Elec. Ind. Co., Ltd. (Panasonic), part no. CR. 2025 only.

Use of another battery may present a risk of fire or explosion. Dispose of used batteries. Keep batteries away from children. Do not disassemble or dispose of in fire.

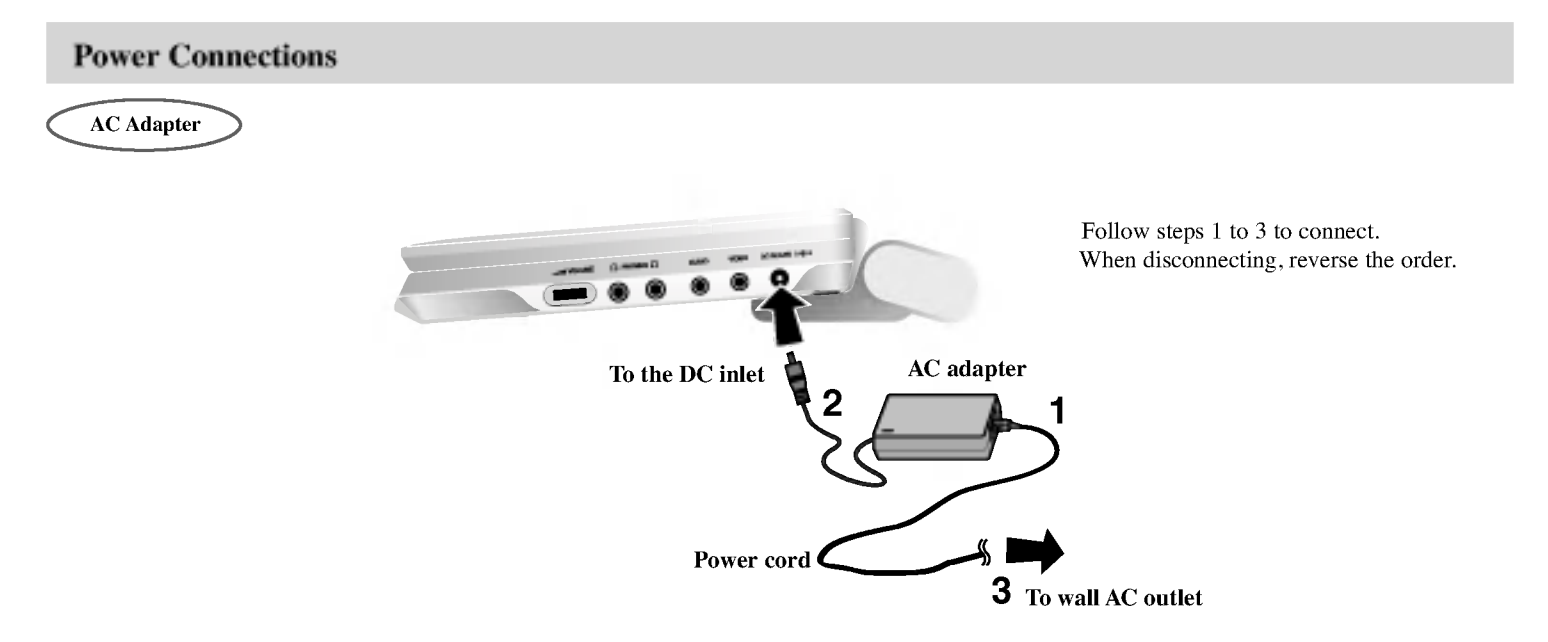

#### **Caution**

- ? Do not connect the power plug to <sup>a</sup> power outlet other than that indicated on the label, as this can result in a risk of fire or electric shock.
- ? Do not connect or disconnect the power plug with wet hands. Doing so may cause electric shock.
- ? Do not use an AC adapter other than one specified, as it can cause <sup>a</sup> fire or damage to the player.

#### AC adapter

- ? This AC adapter operates on 100-240V~1.5A 50-60Hz.
- ? MODEL NO. : DP-AC80
- ? Manufactured by Danae Technology Co., Ltd.
- ? Contact an electrical parts distributor for assistance in selecting a suitable AC plug adapter or AC cord set.

# Power Connections (continued)

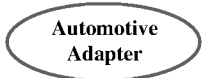

This DVD player and its automotive adapter are designed for use in vehicles that have 12-24 volt, negative ground electrical systems. (This is standard for most vehicles.) If your vehicle has <sup>a</sup> different type of electrical system, the DC power system cannot be used.

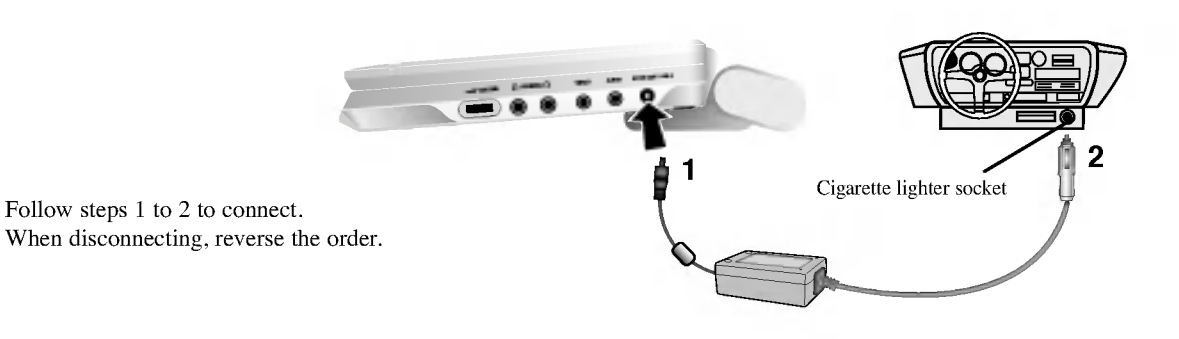

#### Caution

- ?To prevent electrical shock and possible damage to your DVD player or vehicle, always unplug the automotive adapter from the cigarette lighter socket before you remove the plug from your DVD player.
- ?A4 amp. 250V fuse for protection is installed in the automotive adapter.
- ? While the engine is being started, disconnect the automotive adapter from the car 's cigarette lighter socket.
- ? Do not operate your DVD player when the car battery is discharged. Peak current from the car generator may cause the DC fuse to blow.
- ? If the vehicle's supply voltage drops below approximately <sup>10</sup> volts, your DVD player may not work properly.
- $\bullet$  Do not leave your DVD player in a place where the temperature exceeds 70 $\degree$ C  $(158°F)$ , or the pick-up device may be damaged. Examples include:
- Inside a car with the windows closed and in direct sunshine.
- Near a heating appliance.

#### Automotive adapter

- ? This automotive adapter operates on DC 12-24V.
- ? MODEL NO. : DP-CA80
- ? Manufactured by Danae Technology Co., Ltd.
- ? Contact an electrical parts distributor for assistance in selecting a suitable automotive adapter.

Introduction

# Power Connections (continued)

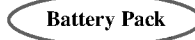

? Charge the battery pack before using it for the first time.

#### $\blacksquare$  Attaching the battery pack

- 1. Match the hooks of the battery pack into the holes on the bottom of the player.
- 2. Combine the battery pack to push toward up until you can hear the click sound.

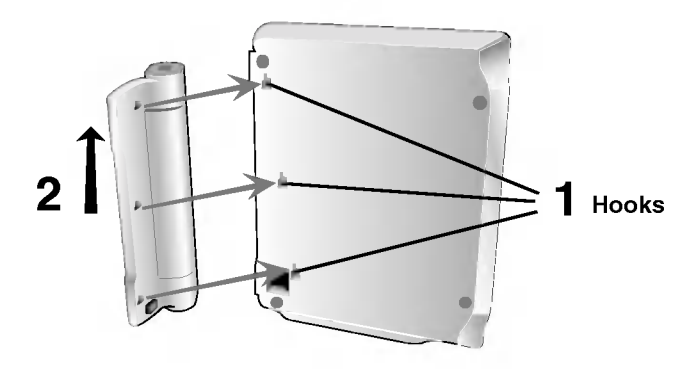

# $\blacksquare$  Detaching the battery pack

To separate the battery pack, pull the switch which is locate beside the battery pack then slide down the battery pack at the same time.

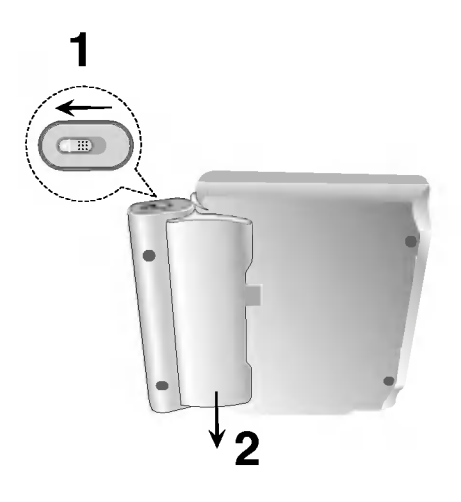

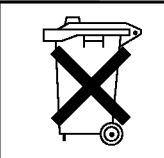

#### **ATTENTION**

The product that you have purchased contains <sup>a</sup> rechargeable battery. The battery is recyclable. At the end of it's useful life, under various state and local laws, it may be illegal to dispose of this battery into the municipal waste stream. Check with your local solid waste/officials for details in your area for recycling options or proper disposal.

# Power Connections (continued)

#### $\blacksquare$  Charging the battery pack

- 1. Attach the battery pack to the player.
- 2. Connect the AC power adapter to the player and the plug into an AC outlet.

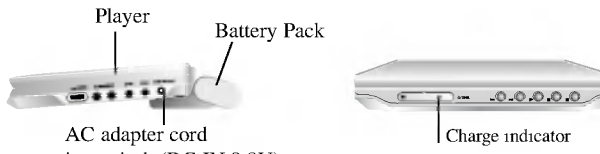

insert jack (DC IN 9.8V)

3. During recharging, charge indicator is red. If recharging is complete, charge indicator changes to green color.

#### CAUTION

Take the following precautions to avoid liquid leakage, overheating, etc.

- ? Do not use any unauthorized parts.
- ? Use the authorized AC adapter when recharging battery.
- Do not expose to high temperature above  $60^{\circ}$ C (140 $^{\circ}$ F).
- ? Do not attempt to dismantle or modify the unit.
- ? Excessive impact may cause the unit to malfunction.
- Do not incinerate.
- ? Do not disassemble; dispose of properly.
- Do not short-circuit.

#### NOTE

Charging <sup>a</sup> battery is only happens when the power is off.

The battery will not be charged when it is naturally or purposely

discharged. Because the unit cannot perceive battery voltage, even if you attached the battery.

When you are in this situation, power on the unit and then power off again. Then battery charge will proceed.

# $\blacksquare$  Recharging and play times

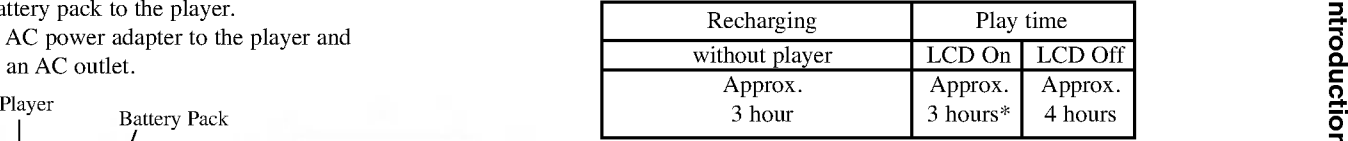

\* When Brightness control is set to "--".

 $\blacksquare$  Confirm the battery charge on the unit's display

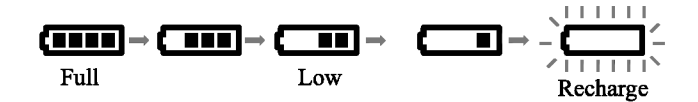

? If using the AC adapter, battery display does not appear.

 $\blacksquare$  If play time dramatically reduces after recharging The battery pack has reached the end of its service life (it can be recharged about 300 times).

#### $\blacksquare$  If the unit is not to be used for a long time

- ? Detach the battery pack. (Even if the unit is off, it still uses some power. This can lead to over discharging of the battery and malfunction.)
- Recharge the battery pack when you are ready to use it again.

#### $\blacksquare$  Battery Pack

15

? MODEL NO. : DP-BS830

# Playing a Disc

#### 1. Prepare the power supply.

2. Open the outer cover and press POWER button.

#### 3. Press OPEN to open the disc lid and insert <sup>a</sup> disc with the side you want to play label up. Close the disc lid by hand.

- ? If the disc is placed in upside down (and it is <sup>a</sup> single-sided disc), "NO DISC" or "DISC ERROR" appears on the screen.
- ? After playing back all of the chapters in the title, the DVD player automatically stops and returns to the menu screen.

#### 4. Press PLAY to start play.

#### 5. Adjust the volume.

#### **NOTES**

- ? Place a disc with the playback side down on the spindle, and push gently on the center of the disc so it goes into position.
- ? Confirm LCD MODE position by pressing LCD MODE button.

#### $\blacksquare$  Changing the size of the picture

Use the LCD MODE button to change the picture mode. The mode is shown on the unit's display as follows.  $NORMAL \rightarrow FULL \rightarrow ZOOM \rightarrow OFF$ 

#### NOTE

May appear to differ according to kind of disc.

#### $\blacksquare$  The picture mode and size

The picture shown on the LCD depends on the display mode and the size recorded on the disc.

#### **NOTES**

- ? If you are not using the LCD on this unit, select OFF to conserve power.
- The LCD is turned off if you close the unit.
- ? Horizontal lines may appear in the picture when the mode is switched to ZOOM, but this is not an indication of <sup>a</sup> malfunction.

# Advanced Operations

# On-Screen Display

You can display the general playback status on the screen. Some items can be changed using the menu. To use the on-screen display:

- 1. Press DISPLAY during playback.
- 2. Press  $\triangle$  /  $\nabla$  to select an item. The selected item is highlighted.
- 3. Press  $\blacktriangleleft$  /  $\blacktriangleright$  to change the setting. You can also use the number buttons if appropriate (e.g. inputting the title number). For some functions, press ENTER to execute the setting.

#### **NOTES**

- ? Some discs may not provide all of the features shown below.
- ? If no button is pressed for 10 seconds, the on-screen display disappears.

#### Playback Status/Restrictions

 $\bullet$  $T$ <sub>Title</sub> Repeat title

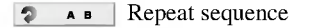

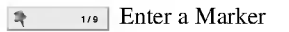

MARKER SEARCH Marker Search menu

 $\Box$  Resume play from this point

Action prohibited or not available  $\circ$ 

#### Example: On-Screen Display during playing DVD Video

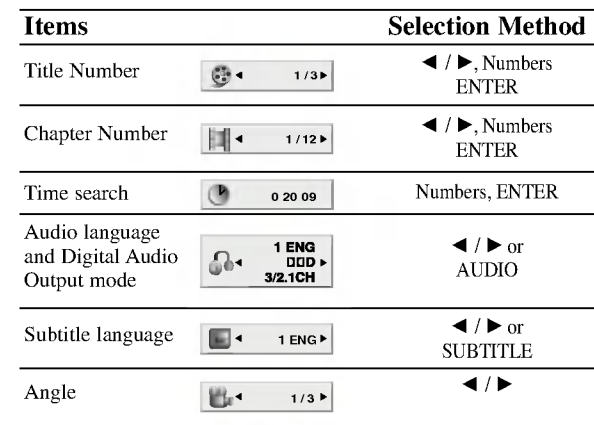

# On-Screen Display (continued)

Example: On-Screen Display during playing VCD

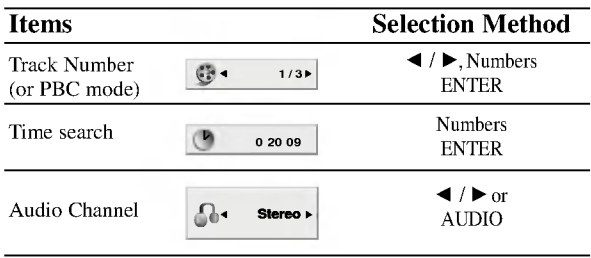

# Example: On-Screen Display during playing divx movie disc

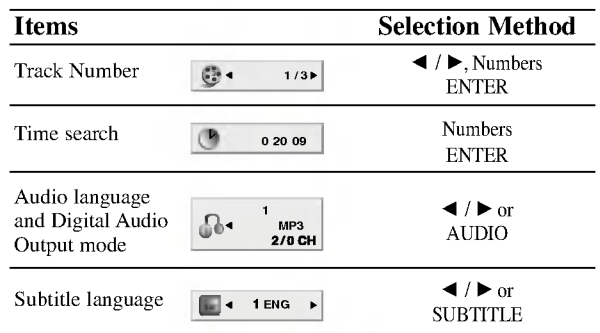

# General Features

#### OVD<sup>1</sup>

Use the  $\blacktriangle$   $\blacktriangleright$   $\blacktriangle$   $\blacktriangleright$  buttons to select the title/chapter you want to view, then press ENTER to start. Press TITLE or MENU to return to the menu screen.

# $VCD$

Use the number buttons to select the track you want to view and press RETURN to return to the menu screen. Menu settings and operating procedures may differ. Follow the instructions on the each menu screen. You also may set PBC to Off (See "PBC" on page 35).

#### **NOTES**

? If parental control is set and the disc is not within the rating settings you must input the password.

(See "Lock Menu" on page 37-38.)

? DVDs may have <sup>a</sup> region code. Your player does not play discs that have a region code different from your player. The region code for this player is 2 (two).

Unless stated otherwise, all operations described use the remote control. Some features may also be available on the Setup menu.

# Moving to another TITLE **DVD**

When <sup>a</sup> disc has more than one title, you can move to another title. Press DISPLAY while playback is stopped then the appropriate number (0-9) or use  $\blacktriangleleft$  /  $\blacktriangleright$  to move to another title.

You can play any title by inputting its number while playback is stopped.

#### Moving to another CHAPTER/TRACK

# DVD VCD DivX

When <sup>a</sup> title on <sup>a</sup> disc has more than one chapter or <sup>a</sup> disc has more than one track, you can move to another chapter/track as follows:

- Press SKIP/SEARCH  $\blacktriangleleft$  or  $\blacktriangleright$  briefly during playback to select the next chapter/track or to return to the beginning of the current chapter/track.
- Press SKIP/SEARCH  $\blacktriangleleft$  twice briefly to step back to the previous chapter/track. Advanced Operations
- To go directly to any chapter during DVD playback, press DISPLAY and press  $\triangle$  /  $\nabla$  to select the chapter/track icon. Then, input the chapter/track number or use  $\blacktriangleleft$  /  $\blacktriangleright$ .

# Search DVD VCD DivX

1. Press and hold SKIP/SEARCH  $\blacktriangleleft$  or  $\blacktriangleright$  for about two seconds during playback.

The player will now go into SEARCH mode.

- 2. Press and hold SKIP/SEARCH  $\blacktriangleleft$  or  $\blacktriangleright$  repeatedly to select the required speed:  $\blacktriangleleft$ X2,  $\blacktriangleleft$ X4,  $\blacktriangleleft$ X16,  $\blacktriangleleft$ X100 (backward) or  $\blacktriangleright$  X2,  $\blacktriangleright$  X4,  $\blacktriangleright$  X16,  $\blacktriangleright$  X100 (forward). With a Video CD, the Search speed changes:  $\blacktriangleleft$  X2,  $\blacktriangleleft$  X4,  $\blacktriangleleft$ X8, (backward) or  $\blacktriangleright$ X2,  $\blacktriangleright$ X4,  $\blacktriangleright$ X8, (forward).
- 3. To exit SEARCH mode, press PLAY.

# General Features (continued)

#### Still Picture and Frame-by-Frame Playback

#### DVD VCD DivX

- 1. Press PAUSE on the remote control during playback. Advance the picture frame-by-frame by pressing PAUSE repeatedly.
- 2. To exit still motion mode, press PLAY.

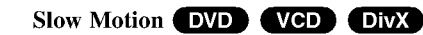

- 1. Press SLOW  $\triangleleft$  or  $\triangleright$  during playback.<br>The player will enter SLOW mode.
- 2. Use the SLOW  $\triangleleft$  or  $\triangleright$  to select the required speed:  $\triangleleft$  1/16,  $\triangleleft$ 1/8,  $\triangleleft$  1/4 or  $\triangleleft$  1/2 (backward), or  $\triangleright$  1/16,  $\triangleright$  1/8,  $\triangleright$  1/4 or  $\triangleright$ 1/2 (forward).
- 3. To exit slow motion mode, press PLAY.

#### **NOTE**

Slow motion playback in reverse is not applicable for Video CD and DivX Discs.

# Time Search DVD VCD DivX

To start playing at any chosen time on the disc:

- 1. Press DISPLAY during playback. The time search box shows the elapsed playing time.
- 2. Press  $\blacktriangle$  /  $\nabla$  to select the time clock icon and "-:--:--" appears.
- 3. Input the required start time in hours, minutes, and seconds from left to right. If you enter the wrong numbers, press CLEAR to remove the numbers you entered. Then input the correct numbers.
- 4. Press ENTER to confirm. Playback starts from the selected time.

# Repeat A-B DVD VCD DivX

#### To repeat a sequence.

- 1. Press A-B at your chosen starting point. "A  $*$  " appears briefly on the screen.
- 2. Press A-B again at your chosen end point. "A B" appears briefly on the screen and the repeat sequence begins.
- 3. Press A-B again to cancel.

# Repeat **DVD** VCD1.1 DivX

You can play a title/chapter/all/track on a disc. Press REPEAT during playback to select <sup>a</sup> desired repeat mode.

# DVD Video Discs - Repeat Chapter/Title/Off

- ? Chapter: repeats the current chapter.
- ? Title: repeats the current title.
- Off : does not play repeatedly.

# Video CDs, DivX discs - Repeat Track/All/Off

- ? Track : repeats the current track
- All : repeats all the tracks on a disc.
- Off : does not play repeatedly.

#### **NOTES**

- ? On <sup>a</sup> Video CD with PBC, you must set PBC to Off on the setup menu to use the repeat function (See "PBC" on page 35).
- If you press SKIP ( $\blacktriangleright$ ) once during Repeat Chapter (Track) playback, the repeat playback cancels.

# General Features (continued)

# Marker Search DVD VCD DivX

Storing <sup>a</sup> MARKER in the DVD memory is similar to marking your page in a book. It allows you to quickly return to any point on the disc.

#### Storing a marker in the memory

#### 1. Press MARKER/SEARCH during play.

The MARKER SEARCH menu appears on the screen.

#### 2. During playback, press ENTER when playback reaches the spot that you want to memorize.

- The Marker number appears.
- Do this within 10 seconds while the MARKER SEARCH menu appears.
- To enter additional Marker points, press  $\blacktriangleleft\blacktriangleright$  until another empty point on the MARKER SEARCH menu is highlighted, then press ENTER when playback reaches the point at which you want the next Marker.

#### 3. Repeat step 2 to enter up to nine Marker points on a disc.

4. To remove the MARKER SEARCH menu, press MARKER/SEARCH.

#### Recalling/Clearing a marker

5. Press MARKER/SEARCH during playback. The MARKER SEARCH menu will appear on the screen.

6. Press  $\blacktriangleleft$  to select the marker to be recalled/ cleared.

# 7. Press ENTER to recall <sup>a</sup> marker. Press CLEAR to clear <sup>a</sup> marker.

Play resumes from the point corresponding to the selected marker, or the selected marker is cleared.

#### **NOTES**

- ? These operations work only with discs for which the elapsed playing time appears in the display window during playback or stop.
- ? Some subtitles recorded around the marker may fail to appear (DVD).
- ? All the markers are cleared when the power is turned off or the disc is removed.
- ? The marker is not stored when the DVD or title menu is displayed on the screen.

# General Features (continued)

# Zoom DVD VCD DivX

Use zoom to enlarge the video image.

- 1. Press ZOOM during playback or still playback to activate the Zoom function. The square frame appears briefly in the right bottom of the picture.
- 2. Each press of the ZOOM button changes the screen in the sequence:  $100\%$  size  $\rightarrow 400\%$  size  $\rightarrow 1600\%$  size  $\rightarrow$  screen fit mode  $\rightarrow 100\%$ size

Screen fit mode:

You can change the way the image appears on the screen when you're playing a DVD movie. Press  $\triangle$   $\blacktriangledown$  to select between Normal, Enhanced, and Maximum.

- 3. Use the  $\blacktriangle \blacktriangleright \blacktriangle \blacktriangleright$  buttons to move through the zoomed picture.
- 4. To resume normal playback, press CLEAR.

#### **NOTES**

- ? Zoom may not work on some DVDs.
- ? Screen fit mode is available for playing the DVD disc, VR disc and movie file.

#### Resume Play

When play is stopped, the unit records the point where STOP was pressed (RESUME function).

Press PLAY and play will resume from this point.

# Special DVD Features

Checking the contents of DVD discs: Menus

DVDs may offer menus that allow you to access special features. To use the disc menu, press MENU. Input the corresponding number or use the

 $\blacktriangle$   $\blacktriangleright$   $\blacktriangle$   $\blacktriangleright$  buttons to highlight your selection. Then press ENTER.

#### Title Menu

- 1. Press TITLE. If the current title has <sup>a</sup> menu, the menu appears on the screen. Otherwise, the disc menu may appear.
- 2. The menu offers features such as camera angles, spoken language and subtitle options, and chapters for the title.
- 3. Press TITLE to exit.

# Disc Menu **DVD**

Press MENU and the disc menu is displayed. Press MENU again to exit.

# Changing the Audio Language DVD DivX

Press AUDIO repeatedly during playback to hear <sup>a</sup> different audio language or audio track.

With DVD-RW discs recorded in VR mode that have both <sup>a</sup> main and <sup>a</sup> Bilingual audio channel, you can switch between Main (L), Bilingual (R), or <sup>a</sup> mix of both (Main + Bilingual) by pressing AUDIO.

# Advanced Operations

# General Features (continued)

#### Camera Angle

If the disc contains scenes recorded at different camera angles, you can change to a different camera angle during playback.

1. Press DISPLAY during playback.

2. Press  $\triangle/\blacktriangledown$  to select Angle item.

3. Press  $\blacktriangleleft$  repeatedly until the desired Angle is selected.

#### TIP

The angle indicator will blink on the screen during scenes recorded at different angles as an indication that angle switching is possible.

#### Subtitles DVD DivX

Press SUBTITLE repeatedly during playback to see the different subtitle languages.

#### NOTES

- ? The subtitle file of the DivX file is displayed only smi, srt and sub.
- ? If there is no information or there is a code that can not read in the DivX file, " 1 " etc are displayed.

# Last Scene Memory DVD CD VCD1.1

This player memorizes last scene from the last disc that is viewed. The last scene remains in memory even if you remove the disc from the player or switch off the player. If you load a disc that has the scene memorized, the scene is automatically recalled.

#### **NOTES**

? Settings are stored in memory for use any time.

? This player does not memorize settings of a disc if you switch off the player before commencing to play it.

#### Screen Saver

The screen saver appears when you leave the DVD player in Stop mode for about five minutes. If the Screen Saver is displayed for five minutes, the DVD Player automatically turns itself off.

#### Changing the Audio Channel

Press AUDIO repeatedly during playback to hear <sup>a</sup> different audio channel (STEREO, LEFT, or RIGHT).

# Playing an Audio CD or MP3/WMA Disc

The DVD player can play MP3/WMA formatted recordings on CD-ROM, CD-R, or CD-RW discs.

#### Audio CD

Once you insert an audio CD a menu appears on the screen. Press  $\blacktriangle / \blacktriangledown$ to select <sup>a</sup> track then press PLAY or ENTER and playback starts.

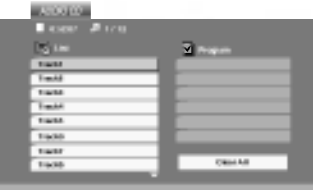

#### MP3 / WMA

- 1. Press  $\triangle$  /  $\nabla$  to select a folder, and press ENTER to see the folder contents.
- 2. Press  $\triangle$  /  $\nabla$  to select a track then press PLAY or ENTER. Playback starts.

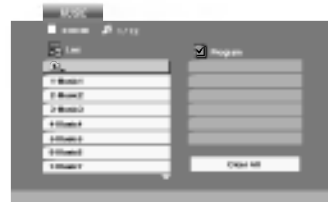

#### ID3 TAG

- ? When playing <sup>a</sup> file containing information such as track titles, you can see the information by pressing DISPLAY. [ Title, Artist, Album, Year, Comment ]
- ? If there is no information, "NO ID3 TAG" appears on the display.

#### TIPS

- ? If you are in <sup>a</sup> file list on the MUSIC menu and want to return to the Folder list, use the  $\blacktriangle$  /  $\nabla$  to highlight  $\blacksquare$  and press ENTER.
- Press MENU to move to the next page.
- ? On <sup>a</sup> CD with MP3/WMA and JPEG you can switch MP3/WMA and JPEG. Press TITLE and MUSIC or PHOTO word on top of the menu is highlighted.

# Playing an Audio CD or MP3/WMA Disc (continued)

# Audio CD and MP3 / WMA Disc Features

#### Pause CD MP3 WMA

- 1. Press PAUSE during playback.
- 2. To return to playback, press PLAY, ENTER or press PAUSE again.

# Moving to another Track CD MP3 WMA

- 1. Press SKIP/SEARCH ( $\blacktriangleleft$  or  $\blacktriangleright$ ) briefly during playback to go to the next track or to return to the beginning of the current track.
- 2. Press SKIP/SEARCH  $\blacktriangleleft$  twice briefly to go back to the previous track.
- 3. You can play any track by inputting its number.

# Search CD MP3 WMA

- 1. Press and hold SKIP/SEARCH  $(\blacktriangleleft \alpha$  or  $\blacktriangleright \blacktriangleright)$  for about two seconds during playback. The player will now go into SEARCH mode.
- 2. Press and hold SKIP/SEARCH  $(\triangleleft \triangleleft \text{ or } \triangleright \triangleright)$  repeatedly to select the required speed:  $\blacktriangleleft$  X2,  $\blacktriangleleft$  X4,  $\blacktriangleleft$  X8 (backward) or  $\blacktriangleright$  X2,  $\blacktriangleright\blacktriangleright$  X4,  $\blacktriangleright\blacktriangleright$  X8 (forward). Search speed and direction are indicated on the menu screen.
- 3. To exit SEARCH mode, press PLAY.

# Repeat Track/All/Off CD MP3 WMA

You can play a track/all on a disc.

- 1. Press REPEAT when playing <sup>a</sup> disc. The repeat icon appears.
- 2. Press REPEAT to select <sup>a</sup> desired repeat mode.
	- ? Track: repeats the current track
	- ? All: repeats all the tracks on a disc.
	- ? Off(No display): does not play repeatedly.

#### **NOTE**

If you press SKIP ( $\blacktriangleright\blacktriangleright$ ) once during Repeat Track playback, the repeat playback cancels.

# Repeat A-B CD

- 1. To repeat <sup>a</sup> sequence during disc playback press A-B at your chosen starting point. The Repeat icon and "A" appear on the menu screen.
- 2. Press A-B again at your chosen end point. The Repeat icon and "A-B" appear on the menu screen, and the sequence begins to play repeatedly.
- 3. To exit the sequence and return to normal play, press A-B again.

# Playing an Audio CD or MP3/WMA Disc (continued)

#### MP3 / WMA disc compatibility with this player is limited as follows:

- ? Sampling frequency: within 8 48 kHz (MP3), within 32 - 48kHz (WMA)
- Bit rate: within  $8 320kbps$  (MP3), 32 - 192kbps (WMA)
- ? The player cannot read an MP3/WMA file that has <sup>a</sup> file extension other than ".mp3" / ".wma".
- ? CD-R physical format should be ISO 9660
- ? If you record MP3 / WMA files using software that cannot create <sup>a</sup> file system (eg. Direct-CD) it is impossible to playback MP3 / WMA files. We recommend that you use Easy-CD Creator, which creates an ISO 9660 file system.
- ? File names should have <sup>a</sup> maximum of <sup>8</sup> letters and must incorporate an .mp3 or .wma extension.
- They should not contain special letters such as  $/ ? * : " < > 1$  etc.
- ? The total number of files on the disc should be less than 650.

This DVD player requires discs and recordings to meet certain technical standards in order to achieve optimal playback quality. Pre-recorded DVDs are automatically set to these standards. There are many different types of recordable disc formats (including CD-R containing MP3 or WMA files) and these require certain pre-existing conditions (see above) to ensure compatible playback.

Customers should note that permission is required in order to download MP3 / WMA files and music from the Internet. Our company has no right to grant such permission. Permission should always be sought from the copyright owner.

# Programmed Playback

The program function enables you to store your favorite tracks from any disc in the player memory. A program can contain <sup>30</sup> tracks.

- 1. Insert a disc. Audio CD or MP3/WMA Discs: AUDIO CD or MUSIC menu appears.
- 2. Press PROG.

The **mark** will appear to the right of the word "Program" on the right side of the menu screen.

#### NOTE

Press PROG. again, then the  $\bullet$  mark will disappear to exit the Program Edit mode.

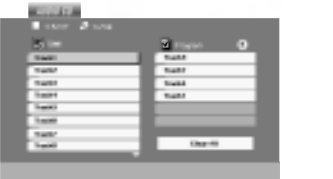

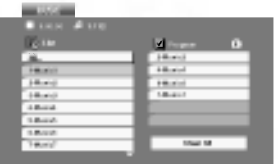

Audio CD Menu MP3/WMA Menu

Video CD: Press PROG. while playback is stopped. The program menu appears. Press PROG. again and hold it down for <sup>a</sup> few seconds to exit the menu.

#### NOTE

On <sup>a</sup> Video CD with PBC, you must set PBC to Off on the setup menu to use the programmed playback (See "PBC" on page 35).

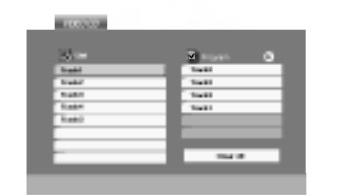

#### Video CD Menu

- 3. Select <sup>a</sup> track on the "List", then press ENTER to place the selected track on the "Program" list. Repeat to place additional tracks on the list. Advanced Operations
- 4. Press  $\blacktriangleright$ .

27

Select the track you want to start playing on the "Program" list.

- 5. Press PLAY or ENTER to start. Playback begins in the order in which you programmed the tracks. Playback stops after all of the tracks on the "Program" list have played once.
- 6. To resume normal playback from programmed playback, select a track of AUDIO CD (or MUSIC) list and then press PLAY.

# Programmed Playback (continued)

#### Repeat Programmed Tracks

- 1. Press REPEAT when playing <sup>a</sup> disc. The repeat icon appears.
- 2. Press REPEAT to select <sup>a</sup> desired repeat mode.
	- ? Track: repeats the current track
	- ? All: repeats all the tracks on programmed list.
	- ? Off(No display): does not play repeatedly.

#### NOTE

If you press  $\blacktriangleright$  once during Repeat Track playback, the repeat playback cancels.

#### Erasing a Track from Program List

- 1. Use  $\blacktriangle \blacktriangledown \blacktriangleright$  to select the track that you wish to erase from the Program list.
- 2. Press CLEAR. Repeat to erase additional tracks on the list.

#### Erasing the Complete Program List

- 1. Press  $\triangleright$  to move to the "Program" list.
- 2. Use  $\blacktriangle$  /  $\nabla$  to select "Clear All", then press ENTER.

#### NOTE

The programs are also cleared when the disc is removed.

# Viewing a JPEG Disc

Using this DVD Player you can view Kodak PICTURE CDs and discs with JPEG files.

1. Insert <sup>a</sup> disc and close the tray. The PHOTO menu appears on the screen.

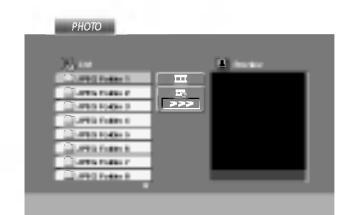

- 2. Press  $\triangle$  /  $\nabla$  to select a folder, and press ENTER. A list of files in the folder appears. If you are in a file list and want to return to the previous Folder list, use the  $\blacktriangle$  /  $\nabla$  buttons on the remote to highlight **E** and press ENTER.
- 3. If you want to view a particular file, press  $\blacktriangle / \blacktriangledown$  to highlight a file and press ENTER or PLAY. Viewing the file proceeding starts. While viewing <sup>a</sup> file, you can press STOP to move to the previous menu (PHOTO menu).

#### TIPS

- Press MENU to move to the next page.
- There are three Slide Speed options  $\blacksquare$  : >>> (Fast), >> (Normal) and  $>$  (Slow).
	- Use  $\blacktriangle \blacktriangledown \blacktriangle \blacktriangleright$  to highlight the Speed. Then, use  $\blacktriangle \blacktriangle \blacktriangleright$  to select the option you want to use then press ENTER.
- <sup>2</sup> On a disc with MP3/WMA and JPEG you can switch MP3/WMA and JPEG.<br>
Press TITLE and MUSIC or PHOTO word on top of the menu is highlighted.<br>
Press RETURN, information of file is hidden. Press TITLE and MUSIC or PHOTO word on top of the menu is highlighted.
	- Press RETURN, information of file is hidden.

# Slide Show JPEG

Use  $\blacktriangle \blacktriangledown \blacktriangle \blacktriangleright$  to highlight the  $\blacktriangleright$  (Slide Show) then press ENTER.

# Still Picture JPEG

29

- 1. Press PAUSE during slide show. The player will now go into PAUSE mode.
- 2. To return to the slide show, press PLAY or press PAUSE again.

Advanced

# Viewing a JPEG Disc (continued)

# Moving to another File UPEG

Press SKIP/SEARCH ( $\blacktriangleleft$  or  $\blacktriangleright$ ) or cursor ( $\blacktriangleleft$  or  $\blacktriangleright$ ) once while viewing a picture to advance to the next or previous file.

# Zoom JPEG

Use zoom to enlarge the photo image. (see 22 page)

#### To rotate picture

Press  $\triangle$  /  $\nabla$  during showing a picture to rotate the picture clockwise or counter clockwise.

#### To listen to MP3/WMA music while watching picture

You can display files while listening to MP3/WMA music files recorded on the same disc.

- 1. Insert the disc containing the two types of file in the player.
- 2. Press TITLE to display PHOTO menu.
- 3. Press  $\triangle$  /  $\nabla$  to select a photo file.
- 4. Use  $\blacktriangleright$  to select  $\blacksquare$  icon then press ENTER. Playback starts. The playback will continue until STOP is pressed.

#### TIP

To listen to only the desired music watching picture, programmed the desired tracks from the "MUSIC" menu and then proceed as above.

30

#### JPEG disc compatibility with this player is limited as follows:

- ? Depending upon the size and number of JPEG files, it could take <sup>a</sup> long time for the DVD player to read the disc's contents. If you don't see an on-screen display after several minutes, some of the files may be too large  $-$  reduce the resolution of the JPEG files to less than 2M pixels as <sup>2760</sup> <sup>x</sup> <sup>2048</sup> pixels and burn another disc.
- ? The total number of files and folders on the disc should be less than 650.
- ? Some discs may be incompatible due to <sup>a</sup> different recording format or the condition of disc.
- ? Ensure that all the selected files have the ".jpg" extensions when copying into the CD layout.
- ? If the files have ".jpe" or ".jpeg" extensions, please rename them as ".jpg" file.
- ? File names without ".jpg" extension will not be able to be read by this DVD player. Even though the files are shown as JPEG image files in Windows Explorer.

# Playing <sup>a</sup> DVD VR format Disc

This unit will play DVD-R/RW discs recorded using the DVD-Video format that have been finalized using a DVD-recorder.

- ? This unit will play DVD-RW discs recorded using the Video Recording (VR) format.
- 1. Insert <sup>a</sup> disc and close the tray. The DVD-VR menu appears on the screen.

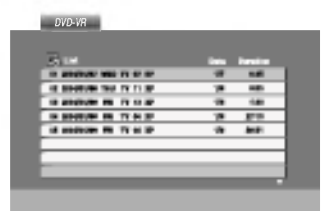

2. Press  $\triangle$  /  $\nabla$  to select a track then press PLAY or ENTER and playback starts.

#### **NOTES**

- ? Unfinalized DVD-R/RW discs cannot be played in this player.
- ? Some DVD-VR disc are made with CPRM data by DVD RECORDER. Player does not support these kinds of discs and display the "CHECK DISC".

#### What is 'CPRM'?

CPRM is <sup>a</sup> copy protection system (with scramble system) only allowing the recording of 'copy once' broadcast programs. CPRM stands for Content Protection for Recordable Media.

This player is CPRM compatible, which means that you can record copy-once broadcast programs, but you cannot then make a copy of those recordings.<br>
This player is CPRM compatible, which means that you can record copy-once broadcast programs, but you cannot then make a copy of those recordings. CPRM recordings can only be made on DVD-RW discs formatted in VR mode, and CPRM recordings can only be played on players that are specifically compatible with CPRM.

# Playing a DivX Movie Disc

Using this DVD Player you can play DivX disc.

1. Insert <sup>a</sup> disc and close the tray. The MOVIE menu appears on the screen.

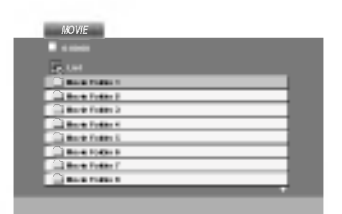

- 2. Press  $\triangle$  /  $\nabla$  to select a folder, and press ENTER. A list of files in the folder appears. If you are in <sup>a</sup> file list and want to return to the Folder list, use the  $\blacktriangle / \blacktriangledown$  buttons on the remote to highlight  $\Box$  and press ENTER.
- 3. If you want to view <sup>a</sup> particular file, press
	- $\triangle$  /  $\nabla$  to highlight a file and press ENTER or PLAY.
- 4. Press STOP to exit.

#### TIP

- Press MENU to move to the next page.
- ? On <sup>a</sup> CD with MP3/WMA, JPEG and MOVIE file, you can switch MUSIC, PHOTO and MOVIE menu. Press TITLE and MUSIC, PHOTO and MOVIE word on top of the menu is highlighted.

#### DivX disc compatibility with this player is limited as follows:

- Available resolution size of the DivX file is under  $720x576$  (W x H) pixel.
- ? The file name of the DivX subtitle is available by 56 characters.
- $\bullet$  If there is impossible code to express in the DivX file, it may be displayed as " mark on the display.
- ? If the number of the screen frame is over 30 per <sup>1</sup> second, this unit may not operate normally.
- ? If the video and audio structure of recorded file is not interleaved, either video or audio is outputted.
- ? If the file is recorded with GMC, the unit supports only 1-point of the record level.

\* GMC?

GMC is the acronym for Global Motion Compensation. It is an encoding tool specified in MPEG4 standard. Some MPEG4 encoder, like DivX or Xvid, have this option.

There are different levels of GMC encoding, usually called 1-point, 2-point, or 3-point GMC.

#### Playable DivX file

 $\bullet$  ".avi ", ".mpg ", ".mpeg "

#### Playable Codec format

 $\bullet$  "DIVX3.xx ", "DIVX4.xx ", "DIVX5.xx ", "XVID ", "MP43 ", "3IVX ".

#### Playable Audio format

32

● "Dolby Digital ", "DTS ", "PCM ", "MP3 ", "WMA ". • Sampling frequency: within 8 - 48 kHz (MP3), within 32 - 48kHz (WMA) ? Bit rate: within 8 - 320kbps (MP3), 32 - 192kbps (WMA)

# Initial Settings

By using the Setup menu, you can make various adjustments to items such as picture and sound. You can also set a language for the subtitles and the Setup menu, among other things. For details on each Setup menu item, see pages 33 to 38.

#### To display and exit the Menu:

Press SETUP to display the menu. A second press of SETUP will take you back to initial screen.

To go to the next level: Press  $\triangleright$  on the remote control.

To go back to the previous level: Press  $\triangleleft$  on the remote control.

# General Operation

- 1. Press SETUP. The Setup menu appears.
- 2. Use  $\blacktriangle$  /  $\nabla$  to select the desired option then press  $\blacktriangleright$  to move to the second level. The screen shows the current setting for the selected item, as well as alternate setting(s).
- 3. Use  $\blacktriangle$  /  $\nabla$  to select the second desired option then press  $\blacktriangleright$  to move to the third level.
- 4. Use  $\blacktriangle$  /  $\nabla$  to select the desired setting then press ENTER to confirm your selection. Some items require additional steps.
- 5. Press SETUP or PLAY to exit the Setup menu.

# LANGUAGE

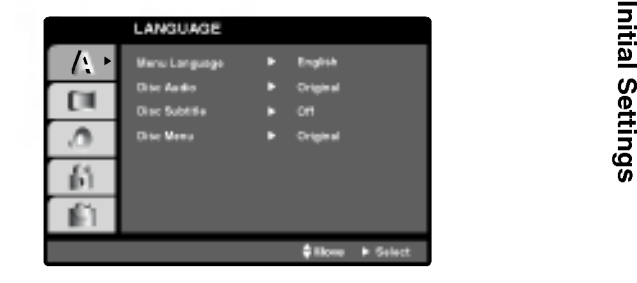

#### Menu Language

Select <sup>a</sup> language for the Setup menu and on-screen display.

# Disc Audio / Subtitle / Menu DVD

Select the language you prefer for the audio track (disc audio), subtitles, and the disc menu.

Original: Refers to the original language in which the disc was recorded.

Other: To select another language, press number buttons then ENTER to enter the corresponding 4-digit number according to the language code list in the reference chapter. If you enter the wrong language code, press CLEAR.

# Initial Settings (continued)

# DISPLAY

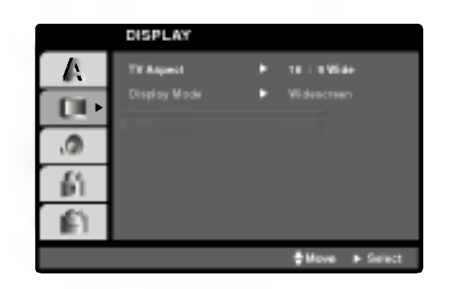

TV Aspect DVD

4:3: Select when <sup>a</sup> standard 4:3 TV is connected.

16:9 Wide: Select when <sup>a</sup> 16:9 wide TV is connected.

# Display Mode **DVD**

Display Mode setting works only when the TV Aspect mode is set to "4:3".

LetterBox: Displays a wide picture with bands on the upper and lower portions of the screen.

Panscan: Automatically displays the wide picture on the entire screen and cuts off the portions that do not fit.

# AUDIO

Each DVD disc has <sup>a</sup> variety of audio output options. Set the player's AUDIO options according to the type of audio system you use.

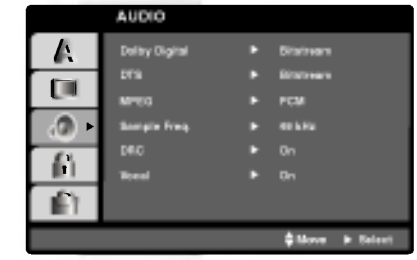

Dolby Digital / DTS / MPEG DVD DivX

Bitstream: Select "Bitstream" if you connect the DVD Player's DIGITAL OUT jack to an amplifier or other equipment with <sup>a</sup> Dolby Digital, DTS or MPEG decoder.

PCM (for Dolby Digital / MPEG): Select when connected to <sup>a</sup> two-channel digital stereo amplifier. DVDs encoded in Dolby Digital or MPEG will be automatically downmixed to two-channel PCM audio.

Off (for DTS): If you select "Off", the DTS signal is not output through the DIGITAL OUT jack.

# Initial Settings (continued)

# Sample Freq. (Frequency) **OVD**

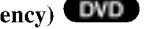

If your receiver or amplifier is NOT capable of handling <sup>96</sup> kHz signals, select 48 kHz. When this choice is made, this unit automatically converts any 96 kHz signals to 48 kHz so your system can decode them.

If your receiver or amplifier is capable of handling 96 kHz signals, select 96 kHz. When this choice is made, this unit passes each type of signal through without any further processing.

Check the documentation for your amplifier to verify its capabilities.

# Dynamic Range Control (DRC) **DVD** DivX

With the DVD format, you can hear <sup>a</sup> program's soundtrack in the most accurate and realistic presentation possible, thanks to digital audio technology. However, you may wish to compress the dynamic range of the audio output (the difference between the loudest sounds and the quietest ones). This allows you to listen to a movie at a lower volume without losing clarity of sound. Set DRC to On for this effect.

# Vocal **DVD**

Set to On only when <sup>a</sup> multi-channel karaoke DVD is playing. The karaoke channels on the disc mix into normal stereo sound.

# **OTHERS**

The PBC, Auto Play and DivX(R) VOD settings can be changed.

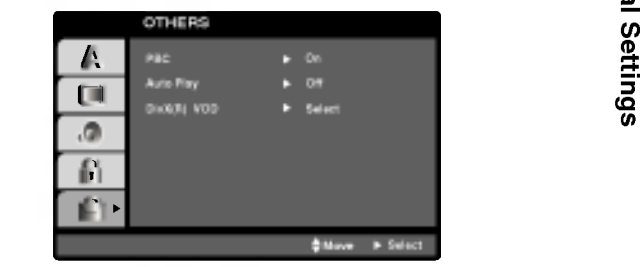

# PBC VCD

Set Playback Control (PBC) to On or Off.

On: Video CDs with PBC are played according to the PBC.

Off: Video CDs with PBC are played the same way as Audio CDs.

# Auto Play

You can set up the DVD Player so <sup>a</sup> DVD disc automatically starts playing whenever the DVD is inserted.

If Auto Play mode is set to On, this DVD player will search for title that has the longest playback time and then play back the title automatically.

On: Auto Play function is active.

Off: Auto Play function is not active.

#### NOTE

The Auto Play function may not work for some DVDs.

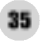

# Initial Settings (continued)

# DivX(R) VOD DivX

You can display the DivX DRM (Digital Rights Management) Registration code for your unit only.

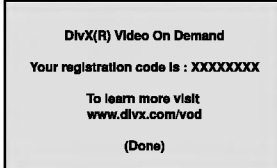

The Registration code is used for VOD (Video-On-Demand) service agent. You can purchase or rent an encrypt movie file.

#### NOTES

If you rent the DivX VOD file, it has several options of viewing limits as shown below.

? Display the number which you can watch the file.

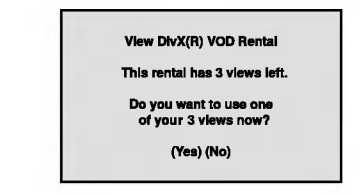

? The rental has been expired.

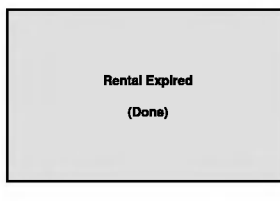

? Display the authorization error.

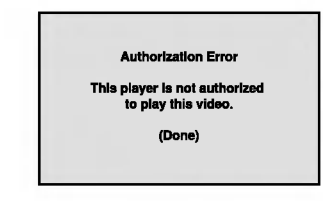
# Initial Settings (continued)

## LOCK (Parental Control)

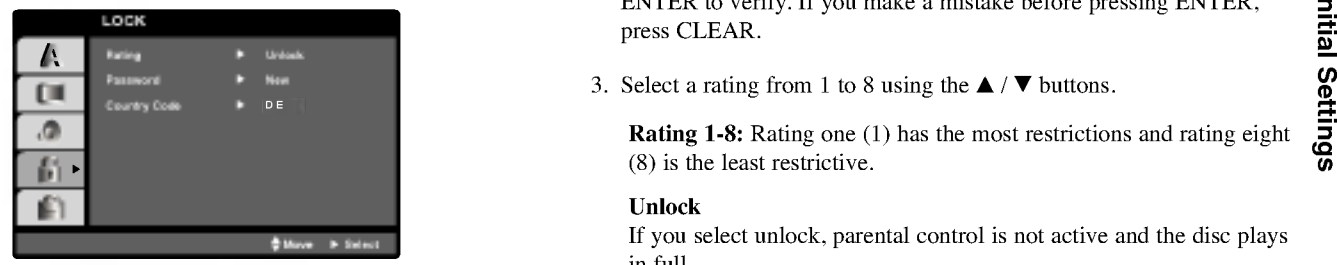

# Rating **DVD**

Some movies contain scenes that may not be suitable for children to view. Many of these discs contain parental control information that applies to the complete disc or to certain scenes on the disc. Movies and scenes are rated from <sup>1</sup> to 8, depending on the country. Some discs offer more suitable scenes as an alternative.

The parental control feature allows you to block access to scenes below the rating you input, thereby preventing your children from being able to view material you believe is unsuitable.

- 1. Select "Rating" on the LOCK menu then press  $\blacktriangleright$ .
- 2. To access the Rating, Password and Country Code features, you must input the 4-digit security code you created. If you have not yet entered a security code you are prompted to do so.

Input <sup>a</sup> 4-digit code and press ENTER. Enter it again and press ENTER to verify. If you make <sup>a</sup> mistake before pressing ENTER, press CLEAR.

3. Select a rating from 1 to 8 using the  $\blacktriangle / \blacktriangledown$  buttons.

Rating 1-8: Rating one (1) has the most restrictions and rating eight (8) is the least restrictive.

### Unlock

If you select unlock, parental control is not active and the disc plays in full.

### **NOTE**

If you set a rating for the player, all disc scenes with the same rating or lower are played. Higher rated scenes are not played unless an alternate scene is available on the disc. The alternative must have the same rating or a lower one. If no suitable alternative is found, playback stops. You must enter the 4-digit password or change the rating level in order to play the disc.

4. Press ENTER to confirm your rating selection, then press SETUP to exit the menu.

# Initial Settings (continued)

### Password (Security Code)

You can enter or change password.

- 1. Select Password on the LOCK menu then press  $\blacktriangleright$ .
- 2. Follow step 2 as shown left (Rating). "Change" or "New" is highlighted.
- 3. Enter the new 4-digit code, then press ENTER. Input it again to verify.
- 4. Press SETUP to exit the menu.

### If you forget your Security Code

If you forget your security code you can clear it using the following steps:

- 1. Press SETUP to display the Setup menu.
- 2. Input the 6-digit number "210499" and the security code is cleared.
- 3. Enter a new code as described above.

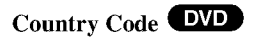

Enter the code of the country/area whose standards were used to rate the DVD video disc, based on the list in the reference chapter.

- 1. Select "Country Code" on the LOCK menu then press B.
- 2. Follow step 2 as shown left (Rating).
- 3. Select the first character using  $\blacktriangle / \blacktriangledown$  buttons.
- 4. Press ENTER and select the second character using  $\triangle$  /  $\nabla$  buttons.
- 5. Press ENTER to confirm your country code selection.

# Setting up the Player

The picture and sound of <sup>a</sup> nearby TV, VCR, or radio may be distorted during playback. If this occurs, position the player away from the TV, VCR, or radio, or turn off the unit after removing the disc.

# DVD Player Connections

Depending on your TV and other equipment there are various ways you can connect the player. Please refer to the manuals of your TV, stereo system or other devices as necessary for additional connection information.

### Video and Audio Connections to Your TV

Make sure the DVD player is connected directly to the TV and not to <sup>a</sup> VCR, otherwise the DVD image could be distorted by the copy protection system.

### Video:

Connect the VIDEO OUT jack on the DVD player to the video in jack on the TV using the video cable.

### Audio Connection to Your TV:

Connect the AUDIO OUT jacks of the DVD Player to the audio left and right IN jacks on the TV using the audio cables. Do not connect the DVD Player's AUDIO OUT jack to the phone in jack (record deck) of your audio system.

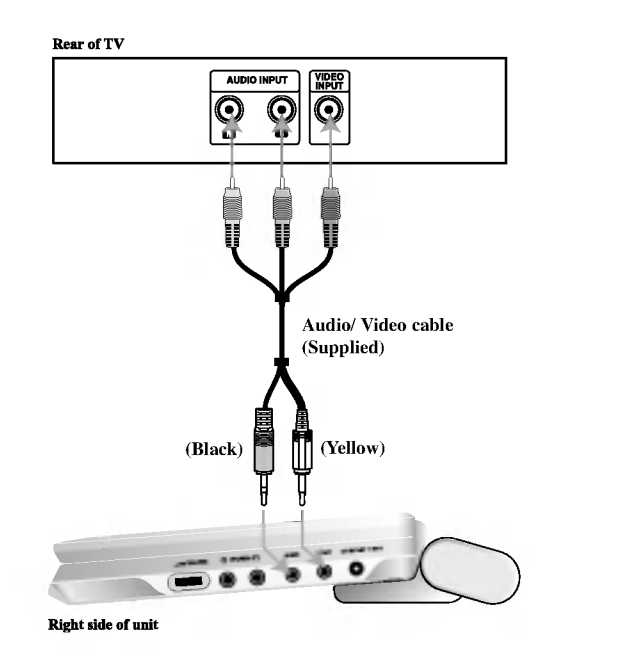

Connections

You must set the A/V IN/OUT switch to the "A/V OUT" mode

# Setting up the Player (continued)

# Audio Connection to Optional Equipment

Connect the DVD player to your optional equipment for audio output.

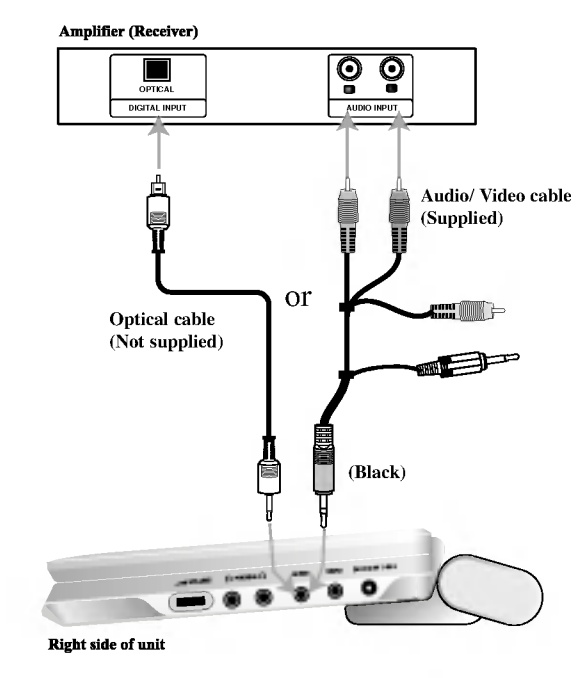

You must set the A/V IN/OUT switch to the "A/V OUT" mode

Amplifier equipped with 2-channel analog stereo or Dolby Pro Logic ll / Pro Logic: Connect the AUDIO OUT jacks on the DVD player to the audio left and right IN jacks on your amplifier, receiver, or stereo system, using the audio cables.

Amplifier equipped with 2-channel digital stereo (PCM) or audio / video receiver equipped with a multi-channel decoder (Dolby Digital<sup>™</sup>, MPEG 2, or DTS): Connect one of the DVD Player's DIGITAL AUDIO OUT jack to the corresponding in jack on your amplifier. Use an optional digital audio cable.

### Digital Multi-channel sound

A digital multi-channel connection provides the best sound quality. For this you need a multi-channel audio / video receiver that supports one or more of the audio formats supported by your DVD player such as MPEG 2, Dolby Digital and DTS. Check the receiver manual and the logos on the front of the receiver.

### **NOTES**

- ? If the audio format of the digital output does not match the capabilities of your receiver, the receiver produces a strong, distorted sound or no sound at all.
- ? Six Channel Digital Surround Sound via a digital connection can only be obtained if your receiver is equipped with a Digital Multi-channel decoder.
- To see the audio format of the current DVD in the on-screen display, press AUDIO.

# Troubleshooting

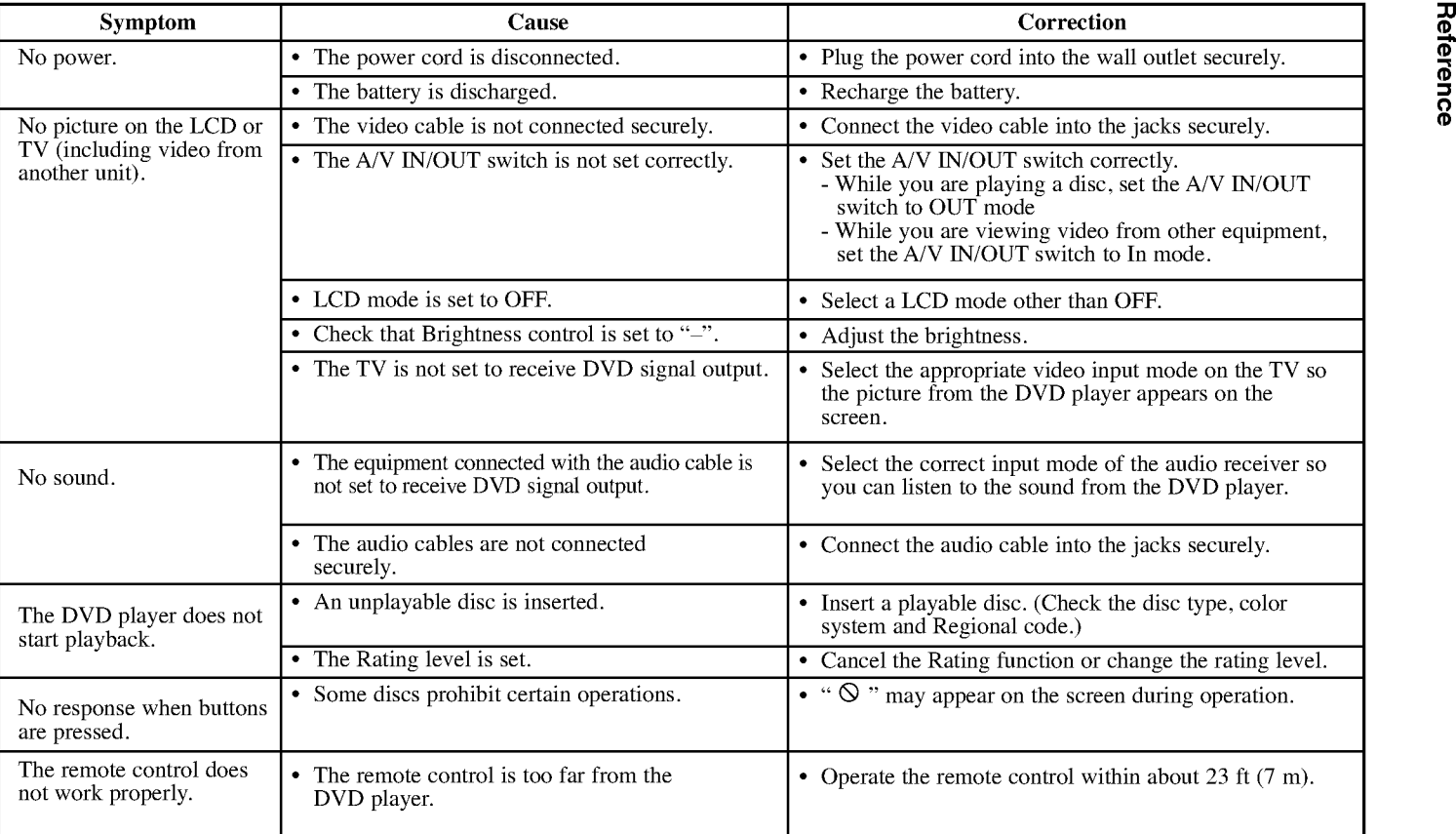

Ξ

# Language Codes

Use this list to input your desired language for the following initial settings: Disc Audio, Disc Subtitle, Disc Menu.

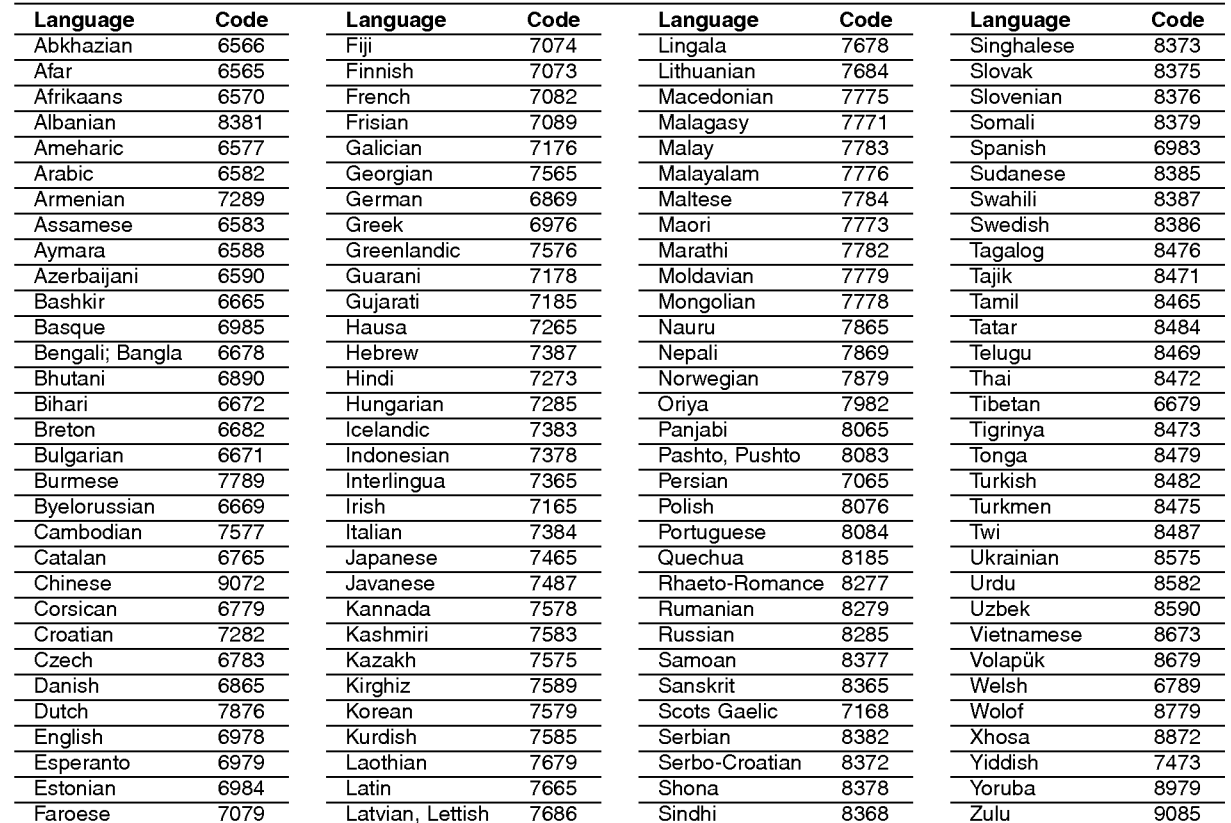

# Country Codes

Choose a country code from this list.

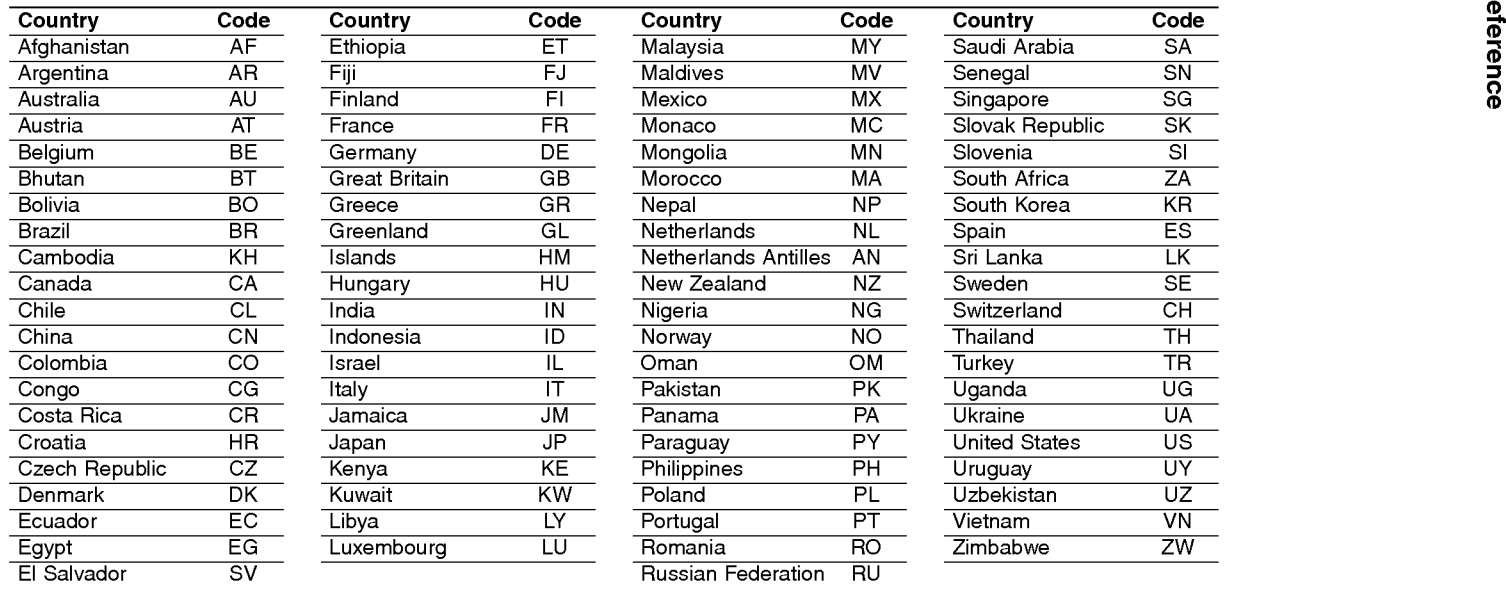

# Specifications

### DVD Player

Power supply: DC 9.8V (AC adapter terminal), DC 7.4V (Battery) Power consumption: 35W with battery

Weight: 1.46 lbs (0.66g) (without battery pack)

External dimensions (W <sup>x</sup> H <sup>x</sup> D): 7.5x1.1x6.3inches(190x28x159.5mm)

Signal system: PAL

### Laser:

DVD Laser wavelength 662+25 / 662-15 nm CD Laser wavelength 785+25 / 785-15 nm

Frequency range (audio): DVD linear sound: 48kHz sampling <sup>8</sup> Hz to <sup>20</sup> kHz 96kHz sampling <sup>8</sup> Hz to 44 kHz

Signal-to-noise ratio (audio): More than 95 dB

Dynamic range (audio): More than 95 dB

Harmonic distortion (audio): 0.008 %

### Operating conditions:

Temperature: 41°F to 95°F, Operation status: Horizontal

### Connectors

Video input/output (VIDEO In/Out):  $1.0 \text{ V (p-p)}$ , 75  $\Omega$ , negative sync.,  $\varphi$ 3.5mm mini jack x 1 Audio input/output (AUDIO In/Out, analog audio):  $2.0$  Vrms $(1$  KHz,  $0$  dB),  $\varphi$ 3.5mm mini jack x 1 Earphone terminal:  $\varnothing$ 3.5mm stereo mini jack x 2

### Liquid Crystal Display

Panel size: 7 inches wide (diagonal) Projection system: R.G.B stripe Driving system: TFT active matrix

Resolution: 234 x 480 x <sup>3</sup> (effective pixel rate: more than 99.99%)

### Supplied Accessories

- ? RCA Audio/Video cable ....................................................................1
- ? AC Adapter (DP-AC80)....................................................................1
- ? Power Cord........................................................................................1
- ? Automotive Adapter (DP-CA80) ......................................................1
- ? Battery Pack (DP-BS830) .................................................................1
- ? Remote control ..................................................................................1
- ? Battery for Remote control (Lithium Battery) ..................................1
- $\bullet$  Design and specifications are subject to change without notice.

# REPRODUCTOR DE DVD PORTATIL

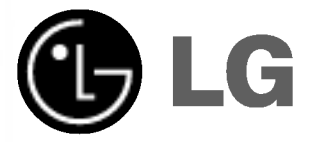

# MANUAL DEL USUARIO MODELO : DP8821

Antes de conectar, manejar o ajustar este producto, lea detenida y completamente este libro de instrucciones.

# Precauciones de seguridad

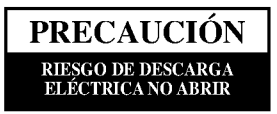

Advertencia: Para disminuir el riesgo de descarga eléctrica, no retire la tapa <sup>o</sup> parte trasera de este producto. No contiene piezas tiles para el usuario en el interior. Deje que las reparaciones las efectuéen personas cualificadas para ello.

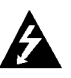

Advertencia: Para disminuir el riesgo de incendio o descarga eléctrica, no exponga el producto a gotas o salpicaduras de agua, lluvia o humedad. No coloque sobre el aparato objetos con agua, por ejemplo, jarrones.

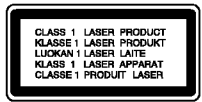

Advertencia: Este reproductor de discos de vídeo digital utiliza un sistema de láser. El uso de controles, ajustes u otro tipo de procedimientos distintos a los indicados en este manual, podría ser peligroso por la exposición a la radiación.

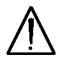

Advertencia: Para evitar la exposición directa al rayo láser, no abra el envoltorio. Radiación de láser visible cuando está abierto.

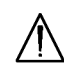

Advertencia: Nunca mire directamente al rayo láser.

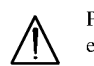

Precaución: No instale este producto en un espacio limitado, por ejemplo, una estantería o espacio similar.

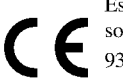

Este producto ha sido fabricado en cumplimiento con los requisitos sobre interferencias radiofónicas de la DIRECTIVA 89/336/CEE, 93/68/CEE y 73/23/CEE.

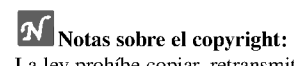

2

La ley prohíbe copiar, retransmitir, proyectar, retransmitir por cable, reproducir en público o alquilar material registrado sin autorización.

Este producto cuenta con la protección contra copias creada por Macrovision. Las señales de protección contra copias están registradas en algunos discos. Cuando se graban o reproducen las imágenes de estos discos, éstas tendrán interferencias. Este producto utiliza la tecnología de protección del copyright que se encuentra amparada por el registro de ciertas patentes estadounidenses y otros derechos de propiedad intelectual de Macrovision Corporation y otros titulares. El uso de esta tecnología de protección del copyright debe ser autorizado por Macrovision Corporation y queda limitado al uso domestico y otros usos limitados, a menos que Macrovision Corporation autorice lo contrario. Queda prohibida la técnica retroactiva y el desmontaje del producto.

NÚMERO DE SERIE: Encontrará el número de serie en la parte trasera de la unidad. Este número es exclusivo de esta unidad y no ha sido asignado a ninguna otra. Deberá guardar la información requerida en este manual y conservar esta guía como prueba permanente de su compra.

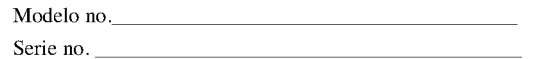

# Tabla de contenido

### Introducción

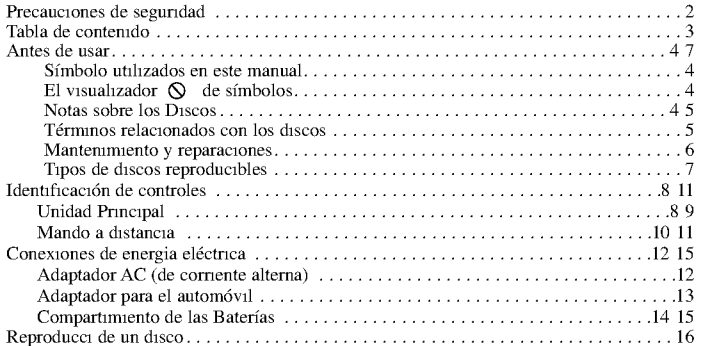

### Operaciones avanzadas

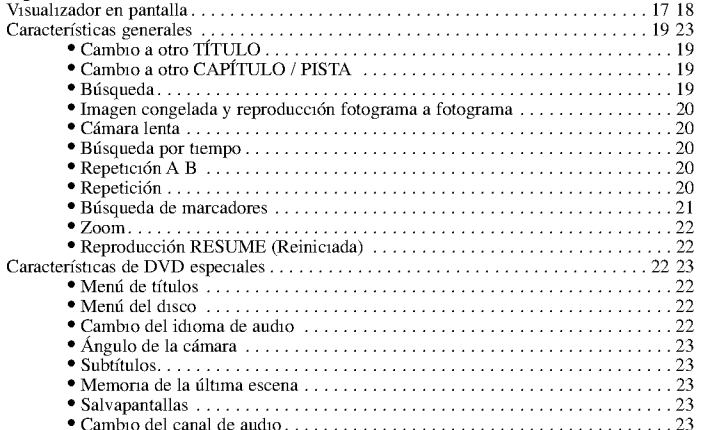

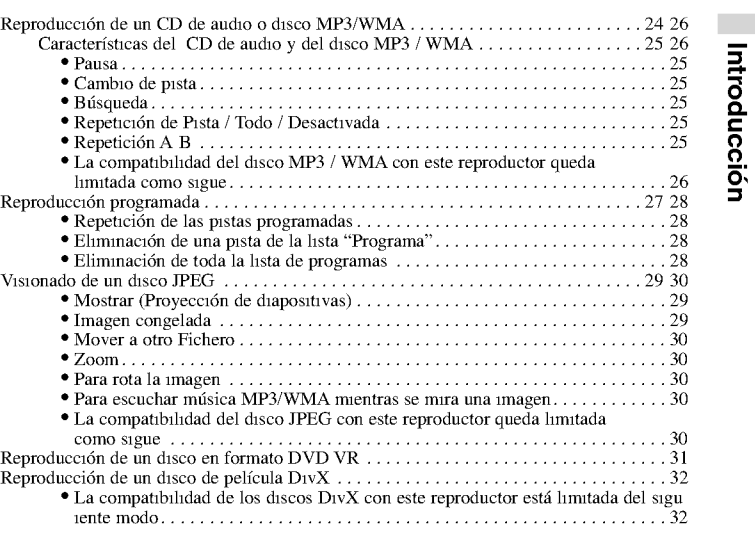

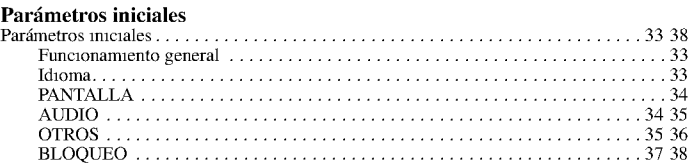

### Conexiones

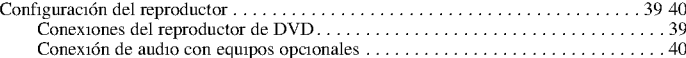

### Referencia

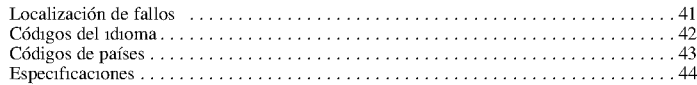

# Antes de usar

Para garantizar el uso adecuado de este producto, lea detenidamente este manual del usuario y consérvelo para futuras consultas.

Este manual ofrece información sobre el manejo y el mantenimiento de su reproductor de DVD. En caso de que la unidad necesite alguna reparación, p ngase en contacto con un servicio de reparaciones autorizado.

### Simbolo utilizados en este manual

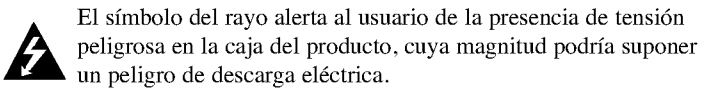

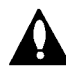

El signo de exclamación alerta al usuario de la existencia de instrucciones de manejo y mantenimiento / reparación importantes.

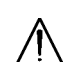

Indica peligros que pueden provocar daños en la unidad u otro tipo de daños materiales.

### NOTA

Indica la existencia de notas y características de funcionamiento particulares.

### CONSEJO

Señala consejos y trucos para facilitar la tarea.

Un apartado cuyo título tenga uno de los símbolos siguientes, indica que éste es aplicable exclusivamente al disco representado con el símbolo.

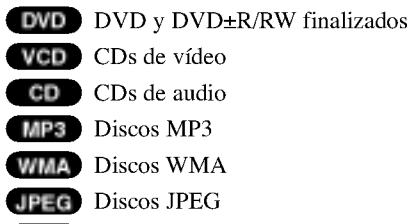

DivX Discos DivX

### El visualizador  $\Diamond$  de símbolos

El símbolo "  $\Diamond$  " puede aparecer en la pantalla de su televisor durante el funcionamiento e indica que la función explicada en este manual del usuario no está disponible para ese disco de vídeo DVD específico.

# Notas sobre los Discos

### Manejo de los Discos

4

No toque la cara grabada del disco. Sostenga el disco por los extremos para no dejar huellas en la superficie. Nunca pegue papel o cinta adhesiva en el disco.

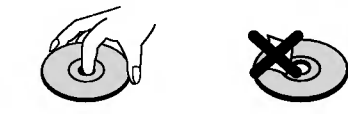

# Antes de usar (Continuación)

### Colocación de los Discos

Tras la reproducción, guarde el disco en su caja. No exponga el disco a la luz solar directa o a fuentes de calor, ni lo deje dentro de un coche aparcado y expuesto a la luz solar directa.

### Limpieza de los Discos

La existencia de huellas y polvo en el disco puede disminuir la calidad de la imagen y distorsionar el sonido. Antes de utilizarlo, limpie el disco con un paño limpio. Pase el paño desde el centro del disco hacia fuera.

No utilice disolventes fuertes como alcohol, bencina, disolvente, productos de limpieza o pulverizadores antiestáticos pensados para los antiguos discos de vinilo.

# Términos relacionados con los discos

### DVD±R/DVD±RW

 $DVD - R y DVD + RW$  son dos medios distintos para unidades y discos de DVD grabables. Este formato permite que la información se grabe en el disco DVD una sola vez. DVD +RW <sup>y</sup> DVD -RW son dos medios de reescritura que permiten borrar el contenido del DVD para poder grabar información distinta. Los discos de una sola cara pueden guardar hasta 4,38 Gigas <sup>y</sup> los de dos caras el doble. No existen discos regrabables de doble capa.

### VCD (CD de video)

Un VCD contiene un máximo de 74 minutos (disco de 650 MB) o 80 minutos (disco de 700 MB) de imagen en movimiento MPEG-1 <sup>y</sup> calidad de sonido estéreo.

### MPEG

El MPEG es un estándar internacional para la compresión de vídeo y audio. El MPEG-1 se utiliza para codificar im genes de VCD <sup>y</sup> facilita la codificación de sonido envolvente multi-canal como audio PCM, Dolby Digital, DTS <sup>y</sup> MPEG.

Introduccion

### MP3

El MP3 es un conocido formato utilizado para archivos de audio digital que ofrece una calidad muy parecida <sup>a</sup> la del CD.

### WMA

Archivo de audio de Windows. Un tipo de codificación / decodificación creado por Microsoft Corp.

### JPEG

Joint Pictures Expert Group. JPEG es un formato de archivo comprimido que le permite guardar imágenes sin limitación de número de colores.

### DivX

 $DivX$  es el nombre de un nuevo sistema de codificación de vídeo revolucionario basado en el nuevo estándar de compresión para vídeo MPEG-4. Podrá reproducir películas DivX en este reproductor DVD.

# Antes de usar (Continuación)

### PBC: Control de reproducción (Sólo CD de vídeo)

El control de reproducción se encuentra disponible para formatos de disco de la versión 2.0 de CD de vídeo (VCD). El PBC le permite comunicarse con el sistema a través de menús, funciones de búsqueda y otras operaciones típicas parecidas a las informáticas. Asimismo, las imágenes congeladas de alta resolución pueden ser reproducidas si se encuentran incluidas en el disco. Los CDs de vídeo sin PBC (Versión 1.1) funcionan igual que los CDs de audio.

### Título (sólo DVD)

Por lo general, un título representa a cada una de las secciones de un disco DVD. Por ejemplo, la característica principal podría ser el título 1, un documental que explique cómo se filmó la película podría ser el título 2 y las entrevistas con los personajes serían el título 3. A cada título le ha sido asignado un número de referencia que le permite localizarlo fácilmente.

# Mantenimiento y reparaciones

Consulte la información facilitada en este capítulo antes de ponerse en contacto con el servicio técnico.

### Manejo de la unidad

### Durante el transporte de la unidad

Conserve la caja y los materiales de embalaje originales. Si necesita enviar de nuevo la unidad, para una máxima protección de la misma, empaquétela como venía de fábrica.

### Conservación de las superficies externas limpias

- No utilice líquidos volátiles, como insecticidas, cerca de la unidad.
- No deje productos de caucho o plástico en contacto con la unidad durante un tiempo prolongado, podrían dejar marcas en la superficie.

### Limpieza de la unidad

Para limpiar el reproductor, utilice un paño suave y seco. Si las superficies están extremadamente sucias, utilice un paño suave ligeramente humedecido con una solución de detergente suave.

No utilice disolventes fuertes, como alcohol, bencina o disolvente, podría dañar la superficie de la unidad.

### Mantenimiento de la unidad

6

El reproductor de DVD es un aparato de precisión de alta tecnología. Si las lentes ópticas y las piezas de la unidad del disco están sucias o deterioradas, la calidad de la imagen podría verse reducida.

Dependiendo del medio de uso, se recomienda la inspección y el mantenimiento regulares tras 1.000 horas de uso.

Para obtener más detalles, póngase en contacto con su distribuidor más cercano.

# Antes de usar (Continuación)

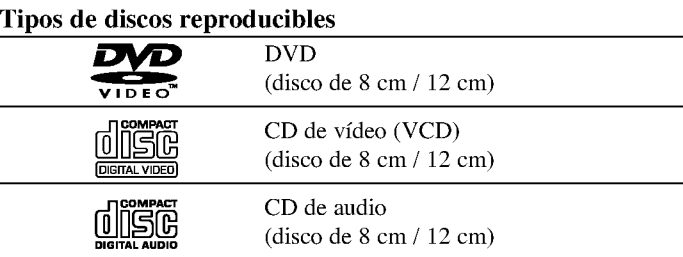

Asimismo, esta unidad reproduce archivos DivX, DVD ±R, DVD ±RW, CD de imagen Kodak, SVCD, y CD-R o CD-RW con títulos de audio, MP3, WMA <sup>o</sup> archivos JPEG.

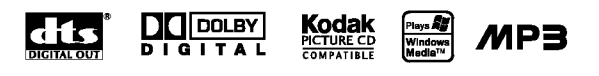

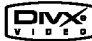

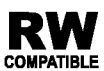

Esto indica una característica del producto que es capaz de reproducir discos DVD-RW grabados en formato de grabación de vídeo.

Fabricado bajo autorización de Dolby Laboratories. "Dolby", y "Pro Logic", el simbolo de doble D son marcas comerciales de Dolby Laboratories.

DTS <sup>y</sup> DTS Digital Out son marcas comerciales de Digital Theater Systems, Inc.

### NOTAS

- En función de las condiciones del equipo de grabación o del propio disco CD-R/RW (o DVD ±R, DVD ±RW), algunos discos CD-R/RW (o DVD  $\pm$ R, DVD  $\pm$ RW) no pueden ser reproducidos en esta unidad.
- ? No pegue etiquetas ni sellos en ninguno de los dos lados del disco (el lado etiquetado o el lado grabado).

Introduccion

2

• No utilice CDs con forma irregular (por ejemplo, con forma de corazón u octogonal) pues podrían provocar el funcionamiento incorrecto de la unidad.

### Notas sobre DVDs <sup>y</sup> CDs de video

Algunas funciones de la reproducción de DVDs y CDs de vídeo pueden ser intencionadamente programadas por los fabricantes de software. Esta unidad reproduce DVDs y CDs de vídeo según el contenido del disco diseñado por el fabricante del software, por consiguiente, puede que no estén disponibles algunas de las características de reproducción o que existan otras funciones adicionales.

### Código regional

Este reproductor de DVD ha sido diseñado y fabricado para la reproducción del software de DVD codificado por la zona "2". Esta unidad sólo puede reproducir discos DVD que lleven la etiqueta "2" o "ALL".

### Notas sobre los códigos regionales

- La mayoría de los discos DVD tiene un globo con uno o más números en su interior claramente visible en la cubierta. Este número debe coincidir con el código regional de su reproductor de DVD o el disco no podrá ser reproducido.
- Si usted intenta reproducir un DVD con un código de región distinto al de su reproductor, aparecerá en pantalla el mensaje "Chequee Codigo" Regional".
- 7

# Identificación de controles

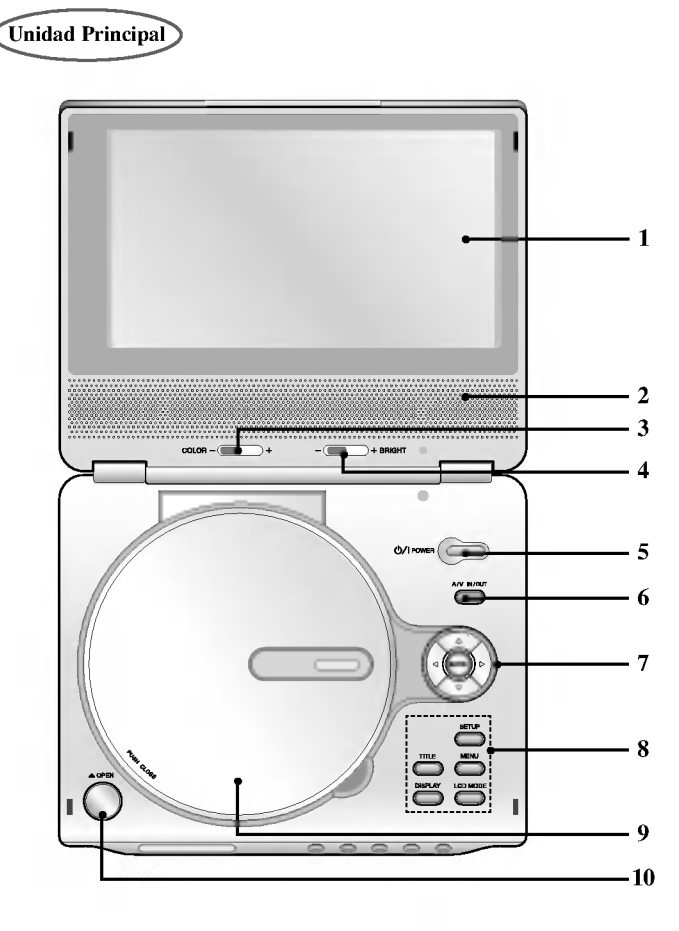

- 1. Pantalla de LCD
- 2. Bocina
- **3. Deslizador de control de COLOR :**  $-$ ; Blanco y Negro,  $+$ ; color
- **4.** Deslizador de control de BRILLO :  $-$ ; obscuro,  $+$ ; claro
- 5. POWER (POTENCIA) ENCIENDE <sup>y</sup> APAGA el reproductor.
- 6. A/V IN/OUT Selecciona la fuente del televisor.
- 7.  $\bullet \blacktriangleleft \blacktriangleright \blacktriangleleft \blacktriangleright$  (izda/dcha/arriba/abajo) Selecciona una opción en el menú. ? ENTER
	- Confirma la selección del menú.
- 8. TITLE (TÍTULO) Despliega el menú de títulos del disco, si está disponible.
	- ? LCD MODE  $NORMAL \rightarrow FULL \rightarrow ZOOM \rightarrow OFF$
	- $\cdot$  MENU (MENÚ) Accede al menú de un disco DVD.
	- ? DISPLAY (PANTALLA) Acceso a la pantalla de visualización. • SETUP (CONFIGURACIÓN)

Accede o sale del menú de configuración.

- 9. Tapa del disco
- 10. Botón OPEN

Presione este botón para abrir la bandeja de disco.

### NOTA

8

Coloque un disco en el lector con la cara a reproducir hacia abajo, y presione con suavidad la parte central del disco situarlo en posición.

# Identificación de controles (continuación)

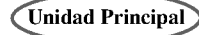

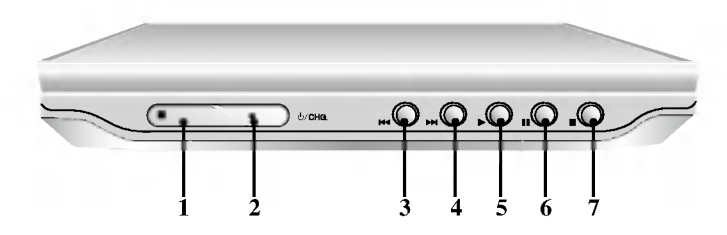

- 1. Sensor remoto
- 2. Indicador de carga de la bateria Mientras se está cargando el indicador permanecerá rojo. Al terminar la recarga el indicador cambiará a color verde.
- 3. Skip/Search hacia atrás

Pasa al capítulo / pista anterior o al principio del disco. Manténgalo pulsado durante dos segundos para búsqueda rápida hacia atrás.

4. Skip/Search hacia adelante

Pasa al capítulo / pista siguiente. Manténgalo pulsado durante dos segundos para búsqueda rápida hacia adelante.

- 5. PLAY Inicia la reproducción.
- 6. PAUSE

Detiene la reproducción. Pulse repetidamente para la reproducción fotograma a fotograma.

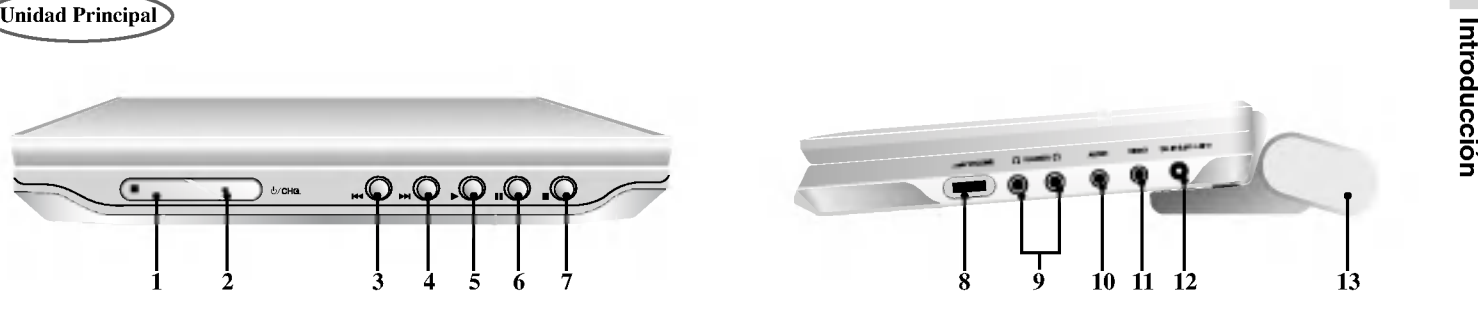

7. STOP Para la reproducción.

- 8. Control de volumen
- 9. Conector de audifonos
- 10. Conector de AUDIO IN/OUT (OPTICAL OUT)
- 11. Conector de VIDEO IN/OUT
- 12. ENTRADA DE CORRIENTE DIRECTA 9.8V Conecte el adaptador de CA
- 13. Interruptor liberador de bateria

# Identificación de controles (continuación)

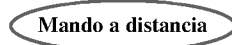

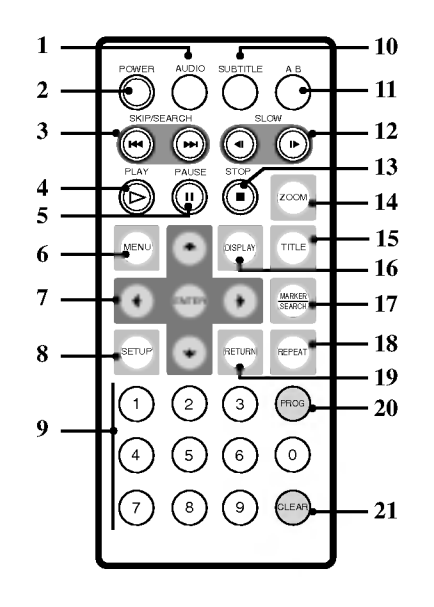

- 1. AUDIO
- Selecciona un idioma de audio (DVD).
- 2. POWER (POTENCIA) Enciende <sup>y</sup> apaga el reproductor de DVD.
- 3. SKIP/SEARCH hacia atrás ( $\blacktriangleleft$ )<br>Buscar hacia atrás\* / ir al principio del capítulo o pista actuales o ir al capítulo o pista anteriores. Buscar hacia atrás\* / ir al principio del capítulo<br>pista actuales o ir al capítulo o pista anteriores.<br>• SKIP/SEARCH hacia delante ( $\blacktriangleright$ )<br>Buscar hacia delante\* / ir al siguiente
	-
	- capítulo.<br>\* Oprimir y mantener apretado el botón durante aproximadamente dos segundos.
- 4. PLAY Inicia la reproducción.
- 5. PAUSE Detiene la reproducción. Pulse repetidamente para la reproducción fotograma a fotograma.
- 6. MENU (MENU) Accede al menú de un disco DVD.
- 7. ◀ ▶ ▲ ▼ (izda/dcha/arriba/abajo) Selecciona una opción en el menú. ? ENTER Confirma la selección del menú.

8. SETUP (CONFIGURACIÓN)

- Accede o sale del menú de configuración.
- 9. Botones numéricos 0-9 Selecciona opciones numeradas en un menú.

10

10. SUBTITLE (SUBTITULADO) Selecciona un idioma de subtitulado. 11. A-B

Repetir la secuencia.

- 12. SLOW ( $\triangleleft$  / $\triangleright$ ) Reproducción en retroceso/avance en modo lento.
- 13. STOP (PARAR) ( $\blacksquare$ ) Detiene la reproducción.
- 14. ZOOM Aumenta la imagen de vídeo.
- 15. TITLE (TÍTULO) Despliega el menú de títulos del disco, si está disponible.
- 16. DISPLAY (PANTALLA) Acceso a la pantalla de visualización.
- 17. MARKER (MARCADOR)
	- Marca cualquier punto durante la reproducción.<br>• SEARCH (BÚSQUEDA) Muestra el menú BÚSQUEDA DE
	- MARCADOR.
- 18. REPEAT (REPETIR) Repetir capítulo, pista, título, todos.
- 19. RETURN Sale del menú de configuración, despliega el menú de un CD de video CD con función PBC.
- 20. PROG.

Pone una pista en la lista de programas.

21. CLEAR (ELIMINAR)

Elimina una pista de la lista del programa o la marca en el menú de BÚSQUEDA DE MAR-CADOR.

# Identificación de controles (continuación)

Inserte la pila (Pila de Litio)

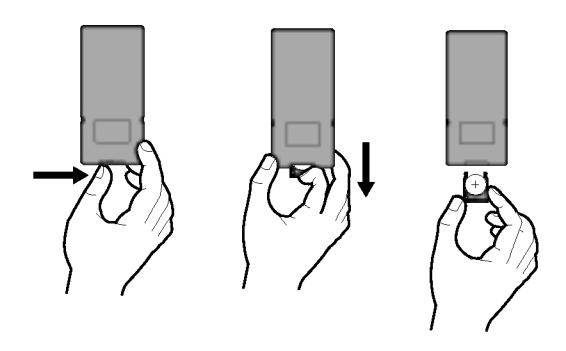

### NOTAS

- ? No exponga el sensor del control remoto <sup>a</sup> la luz brillante.
- ? No ponga objetos entre el sensor del control remoto <sup>y</sup> el control remoto.

### ■ Reemplazo de la pila tipo botón.

La duración normal de la pila es de aproximadamente un año. Cámbiela si el control remoto empieza a fallar al manejar el aparato mientras esta funcionando.

### Pila tipo botón (Pila de Litio)

11

- 1. Pique el clip sujetador de la bateria y levante la tapa para la tapa para retirar.
- 2. Inserte la bateria con el + viendo hacia el + en el sujetador de la bateria.
- 3. Reponga el soporte de la pila con la nueva pila en la unidad de control remoto, asegurándose de que se ha insertado completamente. Introduccion
- ? Reemplace la pila de la unidad de control remoto con micro celdas de lítio de 3V tales como CR. 2025 o su equivalente.
- ? Deseche la pila conforme a las disposiciones de seguridad de las leyes locales. No la tire al fuego.

Advertencia: La pila que se usa en este aparato puede provocar un incendio o quemaduras químicas peligrosas si se maltrata. No la recargue, desensamble, incinere, <sup>o</sup> caliente arriba de <sup>100</sup> grados centígrados (212 grados F).

Reemplace la pila con Matsushita Elec. Ind. Co., Ltd. (Panasonic), parte no. CR. 2025. Unicamente.

El uso de cualquier otra pila puede provocar riesgos de incendio o explosión. Deseche las pilas usadas. Mantenga las pilas fuera del alcance de los niños. No desensamble o tire al fuego.

# Conexiones de energia eléctrica

Adaptador AC (de corriente alterna)

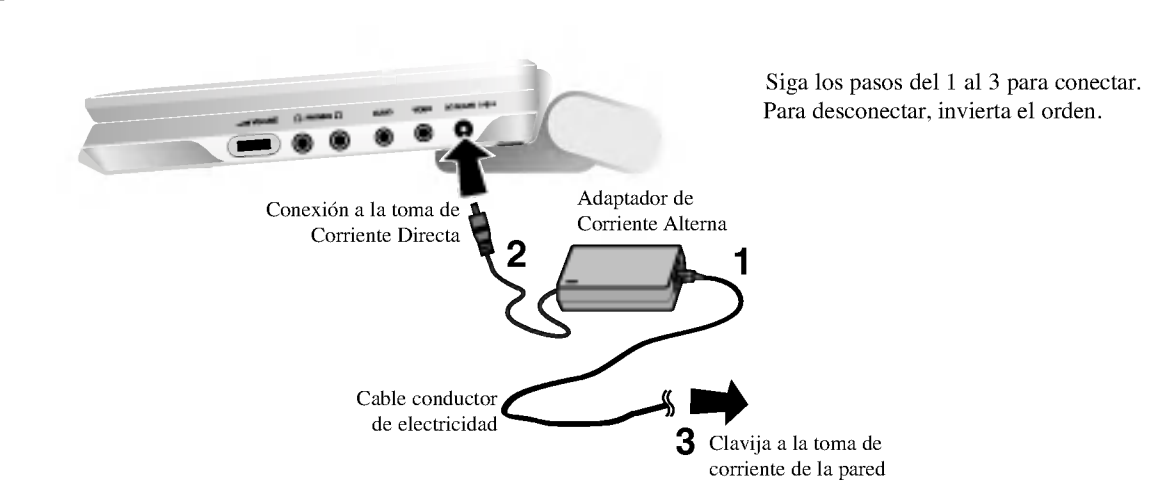

### Precaución

- ? No conecte la clavija <sup>a</sup> una toma de corriente diferente <sup>a</sup> la que se indica en la etiqueta, ya que esto puede provocar un riesgo de incendio o descarga eléctrica.
- ? No conecte <sup>o</sup> desconecte la clavija con las manos mojadas. Al hacerlo puede recibir una descarga eléctrica.
- ? No utilice un adaptador de Corriente Alterna diferente al que se especifica, ya que esto puede ocasionar un incendio o dañar al aparato.

### Adaptador de Corriente Alterna

- ? Este adaptador de Corriente Alterna opera con Corriente Alterna entre 100-240V~1.5A 50-60Hz.
- ? MODELO NO. : DP-AC80
- ?Fabricado por Danae Technology Co., Ltd.
- ? Contacte a un distribuidor de partes electricas para que lo asista en la elección de una clavija para adaptador de Corriente Alterna o un juego de cables de CA.

# Conexiones de energia eléctrica (continuación)

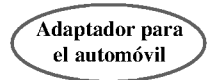

Este reproductor de DVD y su adaptador para automóvil han sido diseñados para utilizarlos en vehículos que tengan sistemas eléctricos conectados a masa negativa de 12 a 24 voltios. (Este es el valor estándar para la mayoría de vehículos.) Si su vehículo dispone de un sistema eléctrico diferente, no se podrá utilizar el sistema de alimentación de CC.

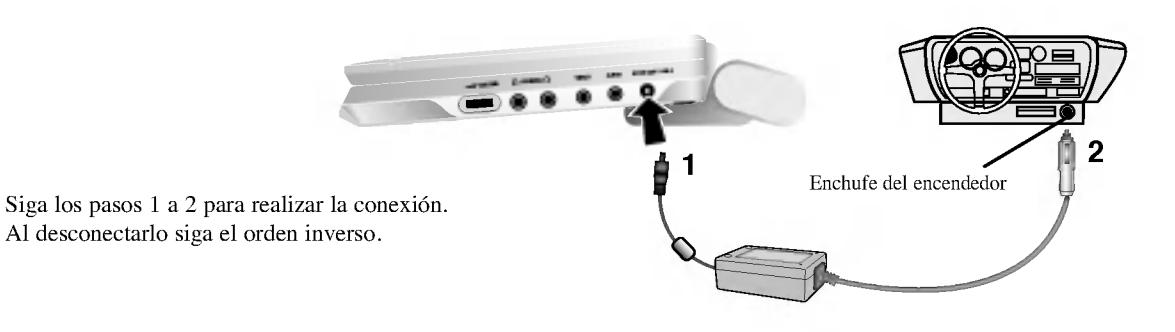

13

### Atención

- Desconecte siempre el adaptador para automóviles del enchufe del encendedor antes de desconectarlo del reproductor de DVD para evitar así sacudidas eléctricas o posibles daños.
- a e posició danos.<br>• Hay instalado un fusible de 250 V y 4 amperios en el adaptador para automóvil
- Si va a arrancar el motor, desconecte el adaptador para automóvil del enchufe del encendedor del vehículo.
- No utilice este reproductor de DVD si la batería del automóvil está descargada. Es posible que el fusible de CC se funda si el generador del vehículo produce un máximo de corriente.
- Si el voltaje de alimentación del vehículo cae por debajo de los 10 voltios, el reproductor de DVD no funcionará correctamente.
- ? No deje el reproductor de DVD donde la temperatura sobrepase los 70ºC, ya que el dispositivo de lectura de datos puede resultar dañado.

Por ejemplo:

- En el interior de un veh culo con las ventanas cerradas expuesto <sup>a</sup> la luz directa del sol.
- Cerca de un aparato de calefacción.

### Adaptador para el automóvil

- Este adaptador para automóvil funciona con CC de DC 12 a 24V.
- ? MODELO NO. : DP-CA80
- ? Fabricado por Danae Technology Co., Ltd.
- ? Contacte con un distribuidor de piezas electrica si desea obtener ayuda para elegir el adaptador para automóvil adecuado.

Introduccion

# Conexiones de energia eléctrica (continuación)

### Compartimiento de las Baterias

· Cargue compartimiento de las baterías cuando lo use por primera vez.

### $\blacksquare$  Colocación del compartimiento de las baterías

- 1. Haga coincidir los ganchos del compartimiento de las baterías con los orificios en la parte posterior del aparato.
- 2. Empuje la batería hacia arriba hasta que oiga el sonido 'clic'.

### $\blacksquare$  Separación del compartimiento de las baterías

Para retirar el paquete de la batería, tire del interruptor que está situado junto a la batería. Después deslice la batería hacia abajo al mismo tiempo.

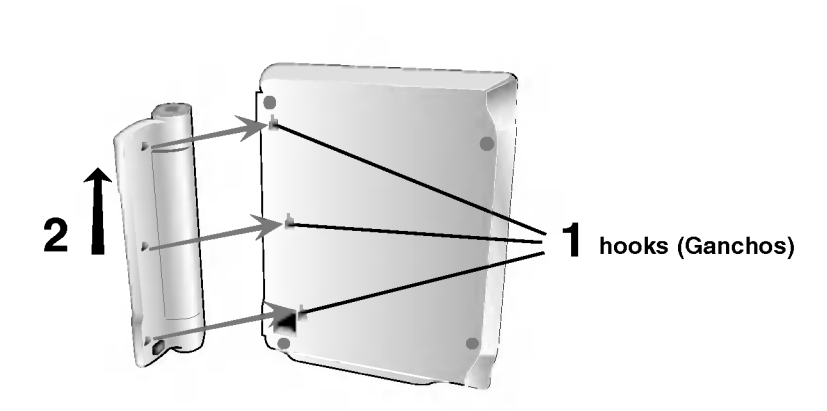

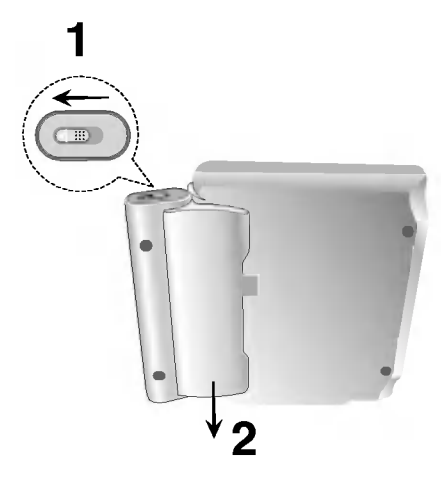

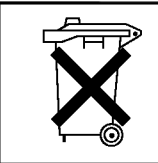

# **ATENCIÓN**

El aparato que acaba de adquirir contiene una batería recargable. La batería es reciclable. Al final de su vida titil, ante las leyes locales de varios estados, podría ser ilegal depositar esta batería en el flujo normal del basurero municipal. Verifique con las autoridades del basurero municipal de su localidad para detalles sobre opciones de reciclaje o eliminación adecuada.

# $\blacksquare$  Tiempos de recargado y de duración

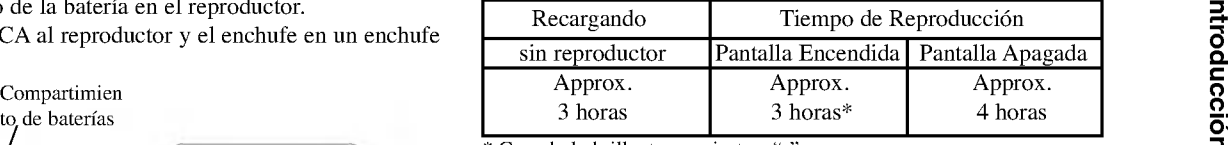

\* Cuando la brillantez se ajusta <sup>a</sup> "-".

A Confirme la carga de la batería en la pantalla de la unidad

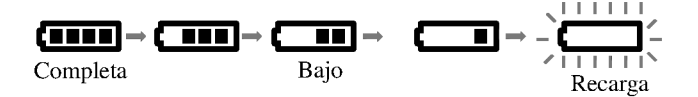

- ? Si se usa el adaptador de corriente, el indicador de bateria no aparecerá.
- $\blacksquare$  Si el tiempo de duración de la batería se reduce en forma dramática después del recargado, significa que

La vida de servicio del compartimiento de las baterías ha llegado a su fin (esta puede ser recargada alrededor de 300 veces.)

### $\blacksquare$  Si no va a utilizar la unidad por un largo periodo de tiempo

- Retire el compartimiento de las baterías. (Aún si la unidad esta apagada, esta utiliza algo de carga. Esto puede ocasionar una descarga en la batería y un malfuncionamiento del aparato.)
- · Reponga el compartimiento de las baterías cuando esté listo para usarla nuevamente.

### $\blacksquare$  Bateria

15

• MODELO NO.: DP-BS830

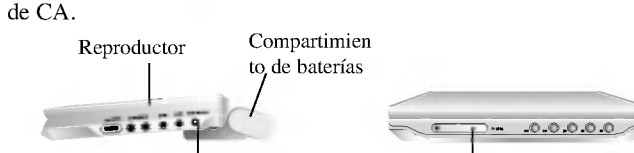

2. Conecte el adaptador de CA al reproductor <sup>y</sup> el enchufe en un enchufe

Conexiones de energia eléctrica (continuación)

Entrada del conector del cable del adaptador de Corriente Alterna (AC) (DC IN 9.8V)

 $\blacksquare$  Para cargar el compartimiento de las baterías 1. Acople el compartimento de la batería en el reproductor.

3. Mientras se está cargando el indicador permanecerá rojo. Al terminar la recarga el indicador cambiará a color verde.

Indicador de carga

### PRECAUCION

Tome las siguientes precauciones para evitar fuga de liquido, sobrecalentamiento, etc.

- ? No utilice partes no autorizadas.
- Utilice el adaptador AC autorizado al recargar la batería.
- No se exponga a altas temperaturas, arriba de 60 grados centígrados.
- ? No intente desarmar o modificar la unidad.
- ? Un fuerte impacto puede provocar un malfuncionamiento de la unidad. • No lo incinere.
- ? No desensamble, desechele en forma apropiada.
- No lo cortocircuite.

### NOTA

Proceda a cargarla solo cuando la unidad está apagada. La batería no se cargará cuando esté descargada naturalmente o a propósito. La unidad no puede percibir el voltaje de la batería, incluso si la conecta. Cuando se encuentre en esta situación, encienda la unidad y después vuelva a apagarla. Entonces la batería comenzará a cargarse.

# Reproducci de un disco

1. Prepare el suministro de energía eléctrica.

- 2. Abra la cubierta exterior y presione el botón POWER.
- 3. Presione OPEN (ABRIR) para levantar la tapa del disco <sup>e</sup> inserte el disco a reproducir dejando la etiqueta de lo que desea reproducir hacia arriba. Cierre la cubierta con la mano.
- Si coloca el disco al revés (y se trata de un disco con una sola cara grabada), "No Disco" o "Error De Disco" aparece en pantalla.
- Después de haber reproducido todos los capítulos en el título, el DVD se detiene en forma automática y regresa a la pantalla del menú.

### 4. Presione PLAY para empezar <sup>a</sup> reproducir.

### 5. Ajuste de volumen.

### NOTAS

- ? Coloque un disco con la parte a reproducir hacia abajo, y presione suavemente sobre el centro del disco para alinearlo con el eje.
- Confirme la posición del LCD MODE (MODALIDAD DE PANTALLA) presionando el botón de LCD MODE (MODALIDAD DE PANTALLA).

### $\blacksquare$  Cambio del tamaño de la película

Utilice el botón MODO LCD para cambiar el modo de imagen. El modo se muestra en la pantalla de la unidad como a continuación.  $NORMAL \rightarrow FULL(COMPLETA) \rightarrow ZOOM (ACERCAMENTO) \rightarrow OFF(APAGADA)$ 

### NOTA

Puede aparecer diferente según la clase de disco.

### $\blacksquare$  Modalidad y tamaño de la película

La película que se muestra en la pantalla depende de la modalidad de reproducción y tamaño grabados en el disco.

### NOTAS

- ? Si usted no esta utilizando la pantalla de esta unidad, seleccione OFF (APAGAR) para guardar energía.
- ? La pantalla se apaga si usted cierra la unidad.
- Pueden aparecer líneas horizontales en la película cuando la modalidad se cambia <sup>a</sup> ZOOM (ACERCAMIENTO), pero esto no es una indicación de un mal funcionamiento.

# Visualizador en pantalla

Usted puede comprobar el estado general del aparato reproducción en pantalla. Algunos elementos pueden cambiar utilizando el menú. Para utilizar la visualización en pantalla:

- 1. Pulse el botón DISPLAY durante la reproducción.
- 2. Pulse  $\triangle$  /  $\nabla$  para seleccionar una opción. Se marcará la opción seleccionada.
- 3. Pulse  $\blacktriangleleft$  /  $\blacktriangleright$  para cambiar la configuración. Puede usar también los botones numéricos si procede (por ejemplo, para introducir el número de título). Para algunas funciones, pulse ENTER para ejecutar la configuración.

### NOTAS

- Puede que algunos discos no dispongan de todas las características indicadas a continuación.
- Si no pulsa ningún botón durante 10 segundos, el visualizador en pantalla desaparece.

### Iconos de campos de retroalimentación temporal

- Title Repetición de título  $\bullet$
- AB Repetición de secuencia  $\overline{\mathbf{z}}$
- Introduzca un marcador 1/9 顶
- Menú Marcador Búsqueda MARKER SEARCH
- $\Box$  Reanuda la reproducción a partir de este punto
- $\circ$ Acción prohibida o no disponible

### Número de título Método de selección  $\overline{\blacktriangleleft / \blacktriangleright}$ , Números 1/3 Ejemplo: Visualizador en pantalla durante la reproducción de un DVD

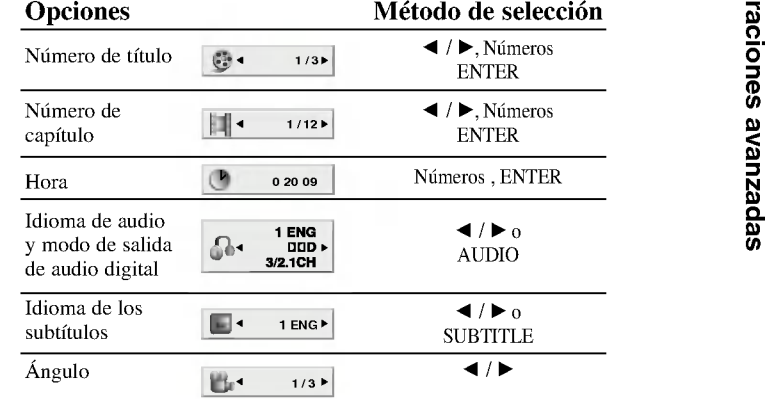

# Visualizador en pantalla (continuación)

Ejemplo: Visualizador en pantalla durante la reproducción de un VCD

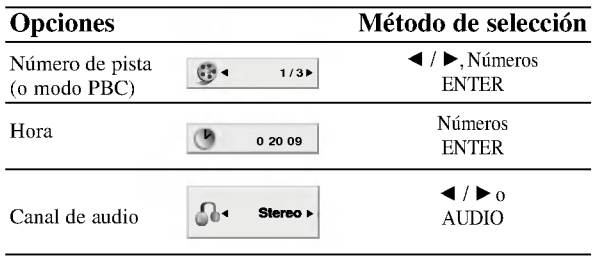

## Ejemplo: Visualizador en pantalla durante la reproducción de un disco de película divx

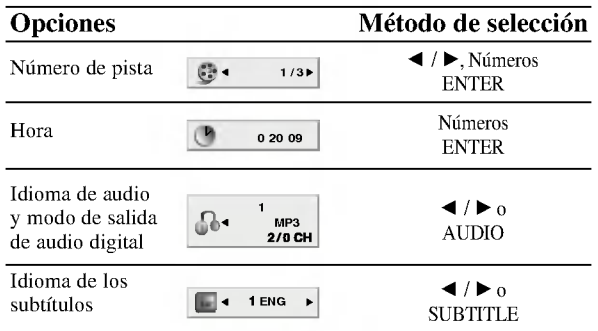

# Operaciones avanzadas

# Caracteristicas generales

### OVD<sup>1</sup>

Utilice los botones  $\blacktriangle \blacktriangleright \blacktriangle \blacktriangledown$  para elegir el título / capítulo que desee ver, seguidamente, pulse ENTER para iniciar la reproducción. Pulse TITLE o MENU para volver a la pantalla del menú.

## $VCD$

Utilice los botones numéricos para seleccionar la pista que desee ver y pulse RETURN para volver a la pantalla del menú. Los parámetros del menú y los procedimientos de funcionamiento pueden diferir. Siga las instrucciones de cada pantalla de menú. También puede desactivar el PBC (véase el apartado "PBC" en la página 35).

### NOTAS

- ? Si ha configurado el control parental y el disco no se ajusta a los parámetros de clasificación, deberá introducir la clave. (Véase el apartado "BLOQUEO" en la página 37-38.)
- Puede que los DVDs tengan un código de zona. Su reproductor no reproduce discos que tengan un código de zona distinto al de éste. El código de zona de este reproductor es 2 (dos).

A menos que se establezca lo contrario, todas las operaciones descritas emplean el mando a distancia. Algunas caracteristicas pueden encontrarse también disponibles en el menú de Configuración.

## Cambio a otro TÍTULO

Cuando un disco tiene más de un título, puede cambiar de uno a otro. Pulse DISPLAY con la reproducción parada y el número correspondiente (0-9) o utilice  $\blacktriangleleft$  /  $\blacktriangleright$  para cambiar a otro. Puede reproducir cualquier título con sólo introducir su número con la reproducción parada.

### Cambio a otro CAPITULO / PISTA

### DVD VCD DivX

Cuando un título de un disco tiene más de un capítulo o un disco tiene más de una pista, puede cambiar de capítulo / pista como sigue:

- Pulse SKIP/SEARCH  $\blacktriangleleft \circ \blacktriangleright \blacktriangleright$  durante la reproducción para seleccionar el capítulo / pista siguiente o regresar al inicio del capítulo / pista actual.
- Pulse dos veces brevemente SKIP/SEARCH  $\blacktriangleleft$  para volver al capítulo / pista anterior.
- Para ir directamente a un capítulo durante la reproducción de un DVD, pulse DISPLAY y los botones  $\blacktriangle$  /  $\nabla$  para seleccionar el icono del capítulo / pista. A continuación, introduzca el número del capítulo / pista o utilice los botones  $\blacktriangleleft$  /  $\blacktriangleright$ .

### Búsqueda **OVD** VCD DivX

- 1. Pulse y mantenga el botón SKIP/SEARCH  $\blacktriangleleft \circ \blacktriangleright \blacktriangleright$ l durante unos dos segundos durante la reproducción. EL reproductor iniciará la función de BÚSQUEDA.
- 2. Pulse y mantenga el botón SKIP/SEARCH  $\blacktriangleleft$  o  $\blacktriangleright$  repetidamente para seleccionar la velocidad deseada:  $\blacktriangleleft$ X2,  $\blacktriangleleft$ X4,  $\blacktriangleleft$  X16,  $\blacktriangleleft$  X100 (hacia atrás) o  $\blacktriangleright$  X2,  $\blacktriangleright$  X4,  $\blacktriangleright$  X16,  $\blacktriangleright$   $\blacktriangleright$  X100 (hacia delante).

Con un CD de video, la velocidad de búsqueda cambiará: **44X2, 44X4, 44X8, (hacia atrás) o MX2, MX4, MX8,** (hacia delante).

3. Para salir de la función de SEARCH pulse PLAY.

# Características generales (continuación)

# Imagen congelada y reproducción fotograma a fotograma<br> **OVO VCD DIVX**

- 1. Pulse PAUSE en el mando a distancia durante la reproducción. Adelante la imagen fotograma <sup>a</sup> fotograma pulsando repetidas veces PAUSE.
- 2. Para salir del modo de congelación de la imagen en movimiento, pulse PLAY.

### Cámara lenta DVD VCD DivX

- 1. Pulse SLOW  $\triangleleft \bullet \blacktriangleright$  durante la reproducción. El reproductor iniciará la función de Cámara lenta.
- 2. Use SLOW  $\triangleleft$  o  $\triangleright$  para seleccionar la velocidad deseada:  $\triangleleft$  1/16,  $\blacksquare$  1/8,  $\blacksquare$  1/4 o  $\blacksquare$  1/2 (hacia atrás), o  $\blacksquare$  1/16,  $\blacksquare$  1/8,  $\blacksquare$  1/4 o  $\blacktriangleright$  1/2(hacia adelante).
- 3. Para salir del modo a cámara lenta, pulse PLAY.

### NOTA

No se pueden reproducir hacia atrás a cámara lenta discos DivX y CD de vídeo.

### Búsqueda por tiempo **DVD (VCD DivX**)

Para iniciar la reproducción en cualquier momento seleccionado del disco:

- 1. Pulse DISPLAY durante la reproducción. La caja de tiempo canal muestra el tiempo de reproducción transcurrido.
- 2. Pulse  $\blacktriangle / \blacktriangledown$  para seleccionar el icono del tiempo y "-:--:--" aparecerá.
- 3. Introduzca el tiempo de inicio requerido en horas, minutos y segundos de izquierda a derecha. En caso de que introduzca un número equivocado, pulse CLEAR y borre los números que haya introducido. A continuación, introduzca los números correctos.
- 4. Pulse el botón ENTER para confirmar. La reproducción se iniciará a partir del momento seleccionado.

## Repetición A-B DVD VCD DivX

### Para repetir una secuencia.

- 1. Presione A-B en su punto de inicio elegido. "A \*" aparece brevemente en pantalla.
- 2. Presione A-B otra vez en su punto final elegido. "A B" aparece brevemente en pantalla y comienza la secuencia de repetición.
- 3. Pulse de nuevo A-B para anular.

### Repetición DVD VCD11 DivX

Puede reproducir un título / capítulo / todo / track de un disco. Pulse REPEAT durante la reproducción para elegir el modo de repetición deseado.

### Discos de vídeo DVD -- Repetición de Capítulo / Título / Off (Desactivada)

- · Capítulo: repite el capítulo en reproducción.
- Título: repite el título en reproducción.
- Off: no repite la reproducción.

### CDs de vídeo, discos DivX - Repetición de Track / Todo / Off (Desactivada)

- Pista: repite la pista en reproducción.
- ? Todo: repite todas las pistas de un disco.
- Off: no repite la reproducción.

### NOTAS

- En un CD de vídeo con PBC, debe desactivar el PBC en el menú de configuración para utilizar la función de repetición (véase el apartado "PBC" en la página 35).
- Si pulsa SKIP ( $\blacktriangleright$ ) una vez durante la repetición de capítulo (pista), la reproducción de repetición se anula.

# Operaciones avanzadas

# Características generales (continuación)

### Búsqueda de marcadores DVD VCD DivX

El almacenaje de indicadores en la memoria del DVD es similar <sup>a</sup> sus indicadores en las paginas de un libro. Esto permite la localización rápida de cualquier punto en el disco.

### Almacenaje de un indicador en la memoria

1. Presione MARKER/SEARCH (BUSCAR/ INDICADOR) durante la reproducción.

El menú BÚSQUEDA del MARCADOR aparece en pantalla.

- 2. Durante la reproducción, presione ENTER cuando la reproducción llegue al punto que desea guardar en la memoria.
- · Aparece el número de indicador.
- Implace en namero de maredador.<br>Il Haga esto durante 10 segundos mientras aparece el menú de MARKER SEARCH (BUSCAR/INDICADOR).
- Para ingresar puntos indicadores adicionales, presione  $\blacktriangleleft \blacktriangleright$  que aparezca otro punto vacío en el menú de MARKER SEARCH (BUSCAR/INDICADOR), entonces, presione ENTER cuando la reproducción llegue al punto en el que desea colocar el siguiente indicador.
- 3. Repita el paso 2 para ingresar hasta nueve Indicadores en un disco.
- 4. Para quitar el menú de MARKER SEARCH, presione MARKER/SEARCH.

### Para mostrar y borrar un indicador

5. Presione MARKER/SEARCH durante la reproducción. El menú de MARKER SEARCH se mostrará en la pantalla.

6. Presione  $\blacktriangleleft$  para seleccionar el indicador a borrar.

### 7. Presione ENTER para mostrar un indicador. Presione CLEAR para borrarlo.

La reproducción da inicio a partir del punto correspondiente al indicador señalado, o el indicador señalado es borrado.

### NOTAS

- Estas operaciones sólo funcionan con discos en los que el tiempo transcurrido de reproducción aparece en la pantalla durante su reproducción.
- · Algunos subtítulos grabados alrededor del indicador pueden fallar al aparecer (DVD).
- ?T odos los indicadores son borrados cuando el aparato se apaga o se quita el disco.
- · El indicador no está almacenado cuando el DVD o el menú de título aparece en la pantalla de TV.

# Características generales (continuación)

## Zoom DVD VCD DivX

Utilice el zoom para ampliar la imagen de vídeo.

- 1. Pulse ZOOM durante la reproducción o la reproducción congelada para activar la función de ampliación de imagen. El fotograma cuadrado aparece brevemente en la parte inferior derecha de la imagen.
- 2. Cada vez que presione el botón ZOOM la pantalla cambiará en la secuencia: tamaño 100%  $\rightarrow$  tamaño 400%  $\rightarrow$  tamaño 1600%  $\rightarrow$ modo ajuste de tamaño  $\rightarrow$  tamaño 100%

Modo de ajuste <sup>a</sup> la pantalla:

Puede cambiar el modo en que aparece la imagen en la pantalla cuando reproduce una película DVD. Pulse  $\triangle$   $\blacktriangledown$  para seleccionar entre Normal, Enhanced y Maximum.

- 3. Utilice los botones  $\blacktriangle \blacktriangleright \blacktriangle \blacktriangledown$  para cambiar la imagen ampliada.
- 4. Para reanudar la reproducción normal, pulse el botón CLEAR.

### NOTAS

- Puede que la opción de zoom no funcione en algunos DVDs.
- El modo de ajuste a la pantalla está disponible para reproducir un disco DVD, disco VR y un archivo de película.

### Reproducción RESUME (Reiniciada)

Cuando se detiene la reproducción, el aparato graba el punto en el que se presionó el botón de STOP (es la función de RESUME REINICIO). Presione PLAY (REPRODUCIR) y empezará a reproducir desde este punto.

# Caracteristicas de DVD especiales

Comprobación del contenido de los discos DVD: Menús Los discos DVD pueden ofrecer menús que le permitan acceder a características especiales. Para utilizar el menú del disco, pulse MENÚ. Introduzca el número correspondiente o utilice los botones  $\blacktriangle \blacktriangleright \blacktriangle \blacktriangledown$ para marcar su elección. A continuación, pule ENTER.

### Menú de títulos (DVD)

- 1. Pulse TITLE. Si el título en reproducción tiene un menú, éste aparecerá en la pantalla. De lo contrario, aparecerá el menú del disco.
- 2. El menú ofrece características tales como ángulos de la cámara, opciones de idioma hablado y subtítulos y capítulos del título.
- 3. Para salir, pulse TITLE.

### Menú del disco **DVD**

Pulse MENU y aparecerá el menú del disco. Para salir, pulse de nuevo MENU.

### Cambio del idioma de audio **DVD** DivX

Pulse AUDIO repetidas veces durante la reproducción para oír un idioma de audio o una pista de audio diferente.

Con discos DVD-RW grabados en modo VR que tienen tanto un canal de audio bilingüe como principal, podrá cambiar entre Main (principal)  $(L)$ , Bilingual (bilingue)  $(R)$ , o una mezcla de ambos

(Main + Bilingual) pulsando AUDIO.

# Características generales (continuación)

### Ángulo de la cámara **DVD**

Si el disco contiene escenas grabadas en distintos ángulos de cámara, usted puede cambiar a un ángulo de cámara distinto durante la reproducción.

1. Presione DISPLAY durante la reproducción.

2. Presione  $\triangle/\blacktriangledown$  para seleccionar el ángulo.

3. Presione  $\blacktriangleleft$   $\blacktriangleright$  en varias ocasiones hasta seleccionar el ángulo deseado.

### CONSEJO

El indicador del ángulo parpadeará en la pantalla del televisor durante las escenas grabadas en ángulos diferentes como indicación de que el cambio de ángulo es posible.

### Subtítulos **DVD** DivX

Pulse SUBTITLE repetidas veces durante la reproducción para ver los distintos idiomas de subtitulado.

### NOTAS

 $\bullet$  El archivo de subtítulos del archivo DivX sólo se visualiza en smi, srt y sub.

• Si no hay información o hay un código que no puede leer en el archivo DivX, se visualizará "1", etc.

### Memoria de la última escena **DVD** CD VCD11

Este reproductor memoriza la última escena del último disco que vio. La escena permanece en la memoria incluso si retira el disco o apaga el reproductor. Si carga un disco que tiene la escena memorizada, esta reaparecerá de forma automática.

### NOTAS

? Las configuraciones se almacenan en la memoria para que se utilicenen cualquier momento.

Operaciones avanzadas

? Este reproductor no memoriza las configuraciones de un disco si desconecta el reproductor antes de que comience a reproducir.

### Salvapantallas

El salvapantallas aparece cuando el reproductor de DVD se encuentra en la posición de parada durante unos cinco minutos. Transcurridos cinco minutos con el salvapantallas, el reproductor de DVD se apaga de forma automática.

### Cambio del canal de audio

Pulse AUDIO repetidas veces durante la reproducción para oír un canal de audio diferente (Stereo, Diestro o Derecho).

# Reproducción de un CD de audio o disco MP3/WMA

El reproductor de DVD puede reproducir grabaciones en formato MP3/WMA en discos CD-ROM, CD-R <sup>o</sup> CD-RW.

### CD de audio

Cuando introduce un CD de audio, aparece un menú en la pantalla del televisor. Pulse  $\triangle$  /  $\nabla$  para seleccionar una pista y PLAY o ENTER y la reproducción se pondrá en marcha.

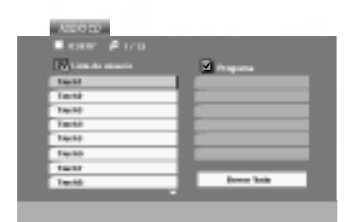

### MP3 / WMA

- 1. Pulse  $\blacktriangle$  /  $\nabla$  para seleccionar una carpeta y ENTER para ver el contenido de la carpeta.
- 2. Pulse  $\blacktriangle$  /  $\nabla$  para seleccionar una pista y PLAY o ENTER. La reproducción se pondrá en marcha.

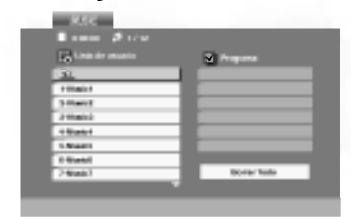

### ID3 TAG

- Si reproduce un archivo que contenga información, como los títulos de las pistas, podrá verla pulsando DISPLAY. [ Title, Artist, Album, Year, Comment ]
- Si no hay información, "NO ID3 TAG" aparecerá en la pantalla.

### CONSEJOS

- Si se encuentra en una lista de archivos del menú de MUSIC y desea regresar a la lista de carpetas, utilice los botones  $\blacktriangle$  /  $\blacktriangledown$  para seleccionar  $\blacksquare$  y pulse ENTER.
- Pulse MENU para ir a la página siguiente.
- ? En un CD mixto que contenga archivos MP3/WMA <sup>y</sup> JPEG, puede cambiar del menú MP3/WMA al de JPEG. Pulse TITLE y se marcará MUSIC o PHOTO en la parte superior del menú...

# Reproducción de un CD de audio o disco MP3/WMA (continuación)

# Caracteristicas del CD de audio <sup>y</sup> del disco MP3 / WMA

### Pausa CD MP3 WMA

- 1. PAUSE durante la reproducción.
- 2. Para volver a la reproducción, pulse PLAY, ENTER o pulse de nuevo PAUSE.

### Cambio de pista **CD (MP3)** WMA

- 1. Pulse SKIP/SEARCH ( $\blacktriangleleft \bullet$  o  $\blacktriangleright \blacktriangleright$ ) brevemente durante la reproducción para seleccionar la pista siguiente o regresar al inicio de la pista actual.
- 2. Pulse dos veces brevemente SKIP/SEARCH  $\blacktriangleleft$  para volver a la pista anterior.
- 3. Puede reproducir cualquier pista introduciendo su número.

# Búsqueda CD MP3 WMA

- 1. Pulse y mantenga el botón SKIP/SEARCH  $\blacktriangleleft$  o  $\blacktriangleright$  durante unos dos segundos durante la reproducción. EL reproductor iniciará la función de BÚSQUEDA.
- 2. Pulse y mantenga el botón SKIP/SEARCH  $\blacktriangleleft$  o  $\blacktriangleright$  repetidamente para seleccionar la velocidad deseada:  $\blacktriangleleft$ X2,  $\blacktriangleleft$ X4,  $\blacktriangleleft$ X8 (hacia atrás) o  $\blacktriangleright \blacktriangleright \blacktriangleright \blacktriangleleft 2$ ,  $\blacktriangleright \blacktriangleright \blacktriangleright \blacktriangleleft 4$ ,  $\blacktriangleright \blacktriangleright \blacktriangleright \blacktriangleright \blacktriangleleft 8$  (hacia delante).

La velocidad de búsqueda y el sentido vienen indicados en la pantalla del menú. 3. Para salir del modo BUSQUEDA pulse PLAY.

### Repetición de Track / Todo / Off (Desactivada)

### CD MP3 WMA

Puede reproducir un track / todo de un disco.

- 1. Pulse REPEAT durante la reproducción de un disco. Aparecerá el icono de repetición.
- 2. Pulse REPEAT para elegir el modo de repetición deseado.
	- Track (Pista): repite la pista en reproducción.
	- ? Todo: repite todas las pistas de un disco.
	- Off (Desactivada): no repite la reproducción.

### NOTA

Si pulsa SKIP ( $\blacktriangleright$ ) una vez durante la repetición de una pista, la reproducción de repetición se anula.

## Repetición A-B

- 1. Para repetir una secuencia durante la reproducción de un disco, pulse A-B en el punto donde desee que comience la repetición. El icono de repetición y "A" aparecerán en la pantalla del menú.
- 2. Pulse de nuevo A-B en el punto de terminación que haya elegido. El icono de repetición y "A-B" aparecerán en la pantalla del menú y la secuencia se reproducirá repetidamente.
- 3. Para salir de la secuencia y regresar a la reproducción normal, pulse de nuevo A-B.

# Reproducción de un CD de audio o disco MP3/WMA (continuación)

### La compatibilidad del disco MP3 / WMA con este reproductor queda limitada como sigue:

- Frecuencia de muestra: entre a 8 48kHz (MP3), entre 32 -48 kHz (WMA)
- Régimen binario: entre 8 320 kbps (MP3), 32 192 kbps (WMA)
- El reproductor no puede leer un archivo MP3/WMA que no tenga la extensión ".mp3" / ".wma".
- · El formato físico de CD-R será ISO 9660.
- Si graba archivos MP3 / WMA con un programa de software que no cree un sistema de archivos (por ejemplo: Direct-CD), será imposible la reproducción de archivos MP3 / WMA. Le recomendamos que utilice el programa Easy-CD Creator para crear un sistema de archivos ISO 9660.
- El nombre de los archivos tendrá un máximo de 8 letras y llevará la extensión .mp3 o .wma.
- No llevarán caracteres especiales como / ?  $*$  : " < > l etc.
- El número total de archivos en el disco deberá ser inferior a 650.

Este reproductor de DVD exige que los discos <sup>y</sup> las grabaciones cumplan ciertas normas técnicas estándar para poder obtener una calidad de reproducción óptima. Los DVDs ya grabados se adaptan automáticamente a estas normas. Existen muchos tipos diferentes de formatos de discos grabables (incluidos CD-R con archivos MP3 <sup>o</sup> WMA) <sup>y</sup> estos exigen ciertas condiciones previas (veanse las indicaciones anteriores) para garantizar una reproducción compatible.

Los clientes no deberán olvidar que es necesaria una autorización para descargarse archivos MP3 / WMA y música desde Internet. Nuestra empresa no goza del derecho para garantizar dicha autorización. La autorización deberá solicitarse siempre al propietario del copyright.

# Reproducción programada

La función de programación le permite almacenar sus pistas favoritas de cualquier disco en la memoria del reproductor. Un programa puede contener 30.

- 1. Inserte un disco. Discos CD de audio <sup>o</sup> MP3/WMA: Aparece el menú del AUDIO CD o MUSIC.
- 2. Mantenga pulse PROG.

La  $\bullet$  marca aparecerá a la derecha de la palabra "Programa" en el lado derecho de la pantalla de menú.

### NOTAS

Pulse PROG., desaparecerá la  $\bullet$  marca para salir del modo de edición de programas.

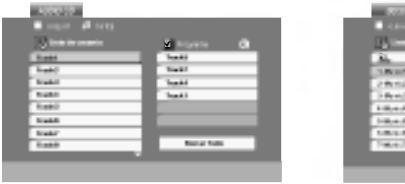

Menú del CD de audio M

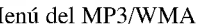

 $-$ 6-Music6 1-Music1

Borrar Todo

Programa Lista de usuario

E

0:00 12 12 12 12 12 12

 $\overline{\phantom{a}}$ 

 $-$ 

Video CD: Pluse PROG. con la reproducción parada. Aparece el menú de la programación. Vuelva a mantener pulsado PROG. durante unos segundos para salir del menú.

### NOTA

En un CD de vídeo con PBC, debe ajustar PBC a Off en el menú de configuración para utilizar la reproducción programada (Consulte "PBC" en la página 35).

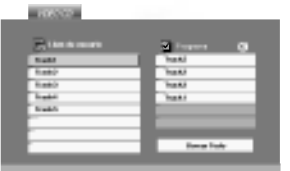

Operaciones avanzadas

### Menú del CD de vídeo

- 3. Seleccione una pista en "Lista de usuario" y, a continuación, pulse ENTER para añadir la pista seleccionada a la lista "Programa". Repita para añadir otras pistas a la lista.
- 4. Pulse  $\blacktriangleright$ .

27

Seleccione la pista que desee empezar a reproducir en la lista "Programa".

- 5. Pulse PLAY o ENTER para iniciar la reproducción. La reproducción se inicia en el orden en que programó las pistas. La reproducción se detiene después de que todas las pistas de la lista "Programa" se hayan reproducido una vez.
- 6. Para volver a la reproducción normal desde la reproducción programada, seleccione una pista de la lista AUDIO CD (o MUSIC) y, <sup>a</sup> continuación, pulse PLAY.

# Reproducción programada (continuación)

### Repetición de las pistas programadas

- 1. Pulse REPEAT cuando reproduzca un disco. Aparece el icono de repetición.
- 2. Pulse REPEAT para seleccionar el modo de repetición deseado.
	- ? Track: repite la pista actual.
	- ? Todo: repite todas las pistas de la lista programada.
	- ? Off: no reproduce repetidamente.

### NOTA

Si pulsa una vez  $\rightarrow$ durante la reproducción repetida de pistas, se cancelará la reproducción repetida.

### Eliminación de una pista de la lista "Programa"

- 1. Utilice  $\blacktriangle \blacktriangledown \blacktriangleright$  para seleccionar la pista que desea eliminar de la lista Program.
- 2. Pulse CLEAR. Repita para eliminar otras pistas de la lista.

### Eliminación de toda la lista de programas

- 1. Pulse  $\blacktriangleright$  para desplazarse a la lista "Programa".
- 2. Utilice  $\blacktriangle$  /  $\nabla$  para seleccionar "Borrar Todo" y, a continuación, pulse ENTER.

### NOTA

Los programas se borran cuando se extrae el disco.
### Visionado de un disco JPEG

Con este reproductor de DVD podrá ver CDs de imagen Kodak y discos con archivos JPEG.

1. Introduzca un disco y cierre la bandeja. El menú de PHOTO aparecerá en pantalla del LCD.

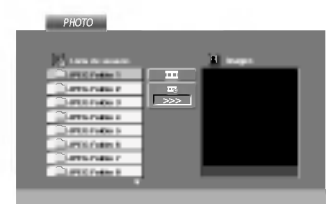

2. Pulse  $\blacktriangle$  /  $\nabla$  para seleccionar una carpeta y ENTER. Aparecerá una lista de archivos de la carpeta. Si se encuentra en una lista de archivos y desea regresar a la lista de carpetas, utilice los botones

 $\triangle$  /  $\nabla$  del mando a distancia para seleccionar y pulse ENTER.  $\square$ 

3. Si desea ver un archivo particular, pulse  $\blacktriangle / \blacktriangledown$  para marcarlo y ENTER o PLAY.

Mientras ve un archivo, puede pulsar RETURN para ir al menú anterior (menú PHOTO).

### CONSEJO

- Pulse MENU para ir a la página siguiente.
- Existen tres opciones de velocidad de proyección  $\blacksquare$ : >>> (Bajo), >> (Normal)  $y > (Alto)$ .

Utilice los botones  $\blacktriangle \blacktriangledown \blacktriangle \blacktriangleright$  para marcar la velocidad. A continuación, utilice  $\blacktriangleleft / \blacktriangleright$  para seleccionar la opción que desee y pulse ENTER.

- En un disco con MP3/WMA y JPEG puede cambiar a MP3/WMA y JPEG. Pulse sobre la palabra TITLE <sup>y</sup> MUSIC <sup>o</sup> PHOTO <sup>y</sup> la parte superior del men se iluminará. Operaciones availables availables availables availables availables availables availables availables availables<br>
Pulse sobre la palabra TITLE y MUSIC o PHOTO y la parte superior del menú<br>
se iluminará.<br>
Pulse RETURN, y se o
	- Pulse RETURN, y se ocultará la información acerca del fichero.

Mostrar (Proyección de diapositivas) **OPEG** 

Utilice los botones  $\blacktriangle \blacktriangledown \blacktriangle \blacktriangleright$  para marcar la opción de  $\blacksquare$  proyección de diapositivas <sup>y</sup> pulse ENTER.

### Imagen congelada JPEG

- 1. Pulse PAUSE durante la proyección de diapositivas. El reproductor pasará al modo de PAUSA.
- 2. Para volver a la proyección de diapositivas, pulse PLAY o pulse de nuevo PAUSE.

### Visionado de un disco JPEG (continuación)

### Mover a otro Fichero

Pulse SKIP/SEARCH ( $\blacktriangleleft \circ \blacktriangleright$ ) o el cursor  $\blacktriangleleft \circ \blacktriangleright$ ) una vez mientras visualiza una imagen para avanza al fichero siguiente o al anterior.

### Zoom JPEG

Use zoom para aumentar el tamaño de la imagen de la foto. (consulte la página 22)

#### Para rota la imagen

Pulse  $\triangle$  /  $\nabla$  mientras se muestra una imagen para hacerla rotar en sentido horario o antihorario.

#### Para escuchar música MP3/WMA mientras se mira una imagen

#### JPEG

Puede visualizar ficheros mientras escucha ficheros de música MP3/WMA grabados en el mismo disco.

- 1. Inserte el disco que contiene los dos tipos de fichero en el reproductor.
- 2. Pulse TITLE para que aparezca PHOTO en el menú.
- 3. Pulse  $\triangle$  /  $\nabla$  para seleccionar un fichero de fotos.
- 4. Use  $\blacktriangleright$  para seleccionar el icono  $\blacktriangleright$  y, a continuación, pulse ENTER. Se iniciará la reproducción. La reproducción continuará hasta que se pulse STOP.

#### Consejo:

Para escuchar la música deseada mientras visualiza imágenes, programe las pistas deseadas en el menú "MUSIC" y proceda como se indica arriba.

30

#### La compatibilidad del disco JPEG con este reproductor queda limitada como sigue:

- · Dependiendo del tamaño y número de los ficheros JPEG, podría tardarse mucho tiempo en que el reproductor DVD lea todos los contenidos del disco. Si no ve un mensaje en pantalla transcurridos varios minutos, algunos de los ficheros tal vez sean demasiado grandes. Reduzca la resolución de los ficheros JPEG a menos de 2M píxeles, como 2760 x 2048 píxeles y grabe otro disco.
- El número total de archivos y carpetas en el disco deberá ser inferior a 650.
- ?A lgunos discos pueden ser incompatibles por haber sido grabados en un formato diferente o por el estado del disco.
- Asegúrese de que todos los archivos seleccionados tengan la extensión ".jpg" cuando los copie en el CD.
- Si la extensión de los archivos es ".jpe" o ".jpeg", cámbiela por ".jpg".
- Este reproductor de DVD no podrá leer archivos cuyos nombres no tengan la extensión ".jpg". No obstante, los archivos se muestran como archivos de imagen JPEG en el explorador de Windows.

### Reproducción de un disco en formato DVD VR

Esta unidad puede reproducir discos DVD-R/RW grabados usando el formato Vídeo DVD finalizado con una grabadora de DVD.

- ? Esta unidad reproduce discos DVD-R/RW grabados usando el formato Videograbación (VR).
- 1. Inserte un disco y cierre la bandeja. El menú DVD-VR aparece en pantalla.

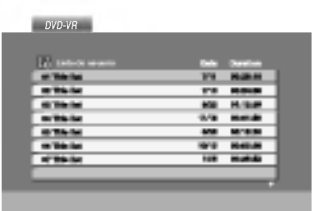

2. Pulse  $\blacktriangle / \blacktriangledown$  para seleccionar una pista y, a continuación, pulse PLAY o ENTER. Comenzará la reproducción.

### NOTAS

- ?E ste reproductor no puede reproducir discos DVD-R/RW no finalizados.
- Algunos discos DVD-VR se hacen con datos CPRM mediante una GRABADO RA DE DVD. El reproductor no soporta ningún tipo de estos discos y el mensaje "Chequee Disco" aparecerá en pantalla.

### Que es 'CPRM'?

CPRM es un sistema de protección contra copia (con un sistema de condificación) que sólo permite la grabación de programas 'de una sola grabación' CPRM significa Content Protection for Recordable Media (Protección de contenidos para soportes grabables) Esta grabadora es compatible con CPRM, lo que significa que puedes grabadora es<br>
The compatible con CPRM, lo que significa que puedes grabar programas que sólo<br>
Operaciones avanta con particular avanzadas la constitución de usuario de usuar se pueden copiar una vez, pero después no podrá hacer una copia de esas grabaciones. Las grabaciones CPRM sólo pueden realizarse en discos DVD-RW dormateados en modo VR, y las grabaciones CPRM sólo podrán reproducirse en reproductores específicamente compatibles con CPRM.

### Reproducción de un disco de película DivX

Utilizando el reproductor DVD, puede reproducir un disco DivX.

1. Inserte un disco y cierre la bandeja. El menú MOVIE aparece en la pantalla del televisor.

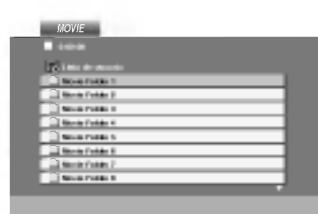

- 2. Pulse  $\triangle$  /  $\nabla$  para seleccionar una carpeta y, a continuación, pulse ENTER. Aparece una lista con los archivos contenidos en la carpeta. Si está en una lista de archivos y desea regresar a la lista de carpetas, use los botones  $\blacktriangle$  /  $\nabla$  del mando a distancia para resaltar la opción **E** v pulse ENTER.
- 3. Si desea ver un archivo en particular, pulse  $\triangle$  /  $\nabla$  para resaltar el archivo <sup>y</sup> pulse ENTER <sup>o</sup> PLAY.
- 4. Pulse STOP para salir.

### CONSEJO

- Pulse MENU para ir a la página siguiente.
- En un CD con archivo MP3/WMA, JPEG y MOVIE, puede cambiar entre los menús MUSIC, PHOTO y MOVIE. Si pulsa TITLE, se iluminarán las palabras MUSIC, PHOTO y MOVIE en la parte superior del menú.

#### La compatibilidad de los discos DivX con este reproductor está limitada del siguiente modo:

- · El tamaño de resolución disponible del archivo DivX está por debajo de  $720x576$  (W x H) píxeles.
- El nombre del archivo de los subtítulos DivX pueden tener hasta 56 caracteres.
- Si no se puede expresar el código en el archivo DivX, se visualizará " \_ " en la pantalla.
- Si el número de fotogramas en la pantalla es superior a 30 por segundo, la unidad no funcionará con normalidad.
- Si la estructura de vídeo y audio del archivo grabado no está intercalada, se emitirá vídeo o audio.
- Si el archivo está grabado con GMC, la unidad sólo admite 1 punto del nivel de grabación.

#### \* GMC?

GMC son las siglas de Global Motion Compensation. Es una herramienta de codificación especificada en el estándar MPEG4. Algunos codificadores  $MPEG4$ , como  $DivX$  o  $Xvid$ , disponen de esta opción. Hay diferentes niveles de codificación GMC, normalmente denominados GMC de 1 punto, 2 puntos o 3 puntos.

#### Archivo DivX reproducible

 $\bullet$  ".avi ", ".mpg ", ".mpeg "

#### Formato de codificación reproducible

 $\bullet$  "DIVX3.xx ", "DIVX4.xx ", "DIVX5.xx ", "XVID ", "MP43 ", "3IVX ".

#### Formato de audio reproducible

- "Dolby Digital ", "DTS ", "PCM ", "MP3 ", "WMA ".
- ? Frecuencia de muestreo: entre 8 48 kHz (MP3), entre 32 48kHz (WMA) ? Tasa de bits: entre 8 - 320kbps (MP3), 32 - 192kbps (WMA)
- 32

### Parámetros iniciales

Con el menú de configuración, puede efectuar varios ajustes en opciones tales como la imagen y el sonido. Asimismo, puede configurar, entre otras cosas, un idioma para los subtítulos y el menú de configuración. Para conocer más detalles sobre cada opción del menú de configuración, véanse las páginas 33 a 38.

#### Para entrar y salir del menú:

Pulse SETUP para entrar en el menú. Pulsando de nuevo SETUP volverá a la pantalla inicial.

Para pasar a la categoria siguiente: Pulse  $\blacktriangleright$  en el mando a distancia.

Para volver a la categoria anterior: Pulse  $\blacktriangleleft$  en el mando a distancia.

### Funcionamiento general

- 1. Pulse SETUP. Aparecerá el menú de configuración.
- 2. Utilice los botones  $\blacktriangle / \blacktriangledown$  para seleccionar la opción deseada y pulse  $\blacktriangleright$ para pasar a la segunda categoría. La pantalla muestra la configuración actual de la opción elegida, así como los parámetros alternativos.
- 3. Utilice los botones  $\triangle$  /  $\nabla$  para seleccionar la segunda opción deseada y pulse  $\blacktriangleright$  para pasar a la tercera categoría.
- 4. Utilice los botones  $\triangle$  /  $\nabla$  para seleccionar la configuración deseada y pulse ENTER para confirmar su elección. Algunas opciones requieren pasos adicionales.
- 5. Pulse SETUP o PLAY para salir del menú de configuración.

### IDIOMA

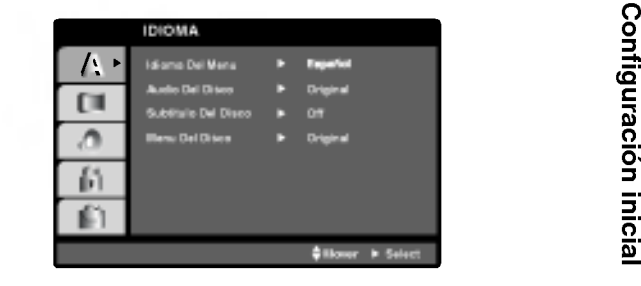

#### Idioma Del Menu

Elija un idioma para el menú de configuración y el visualizador en pantalla.

## Audio / Subtítulo / Menú Del Disco **DVD**

Seleccione el idioma que prefiera para la pista de audio (audio del disco), subtítulos y menú del disco.

Original: Hace referencia al idioma original en el que se grabó el disco.

Otros: Para seleccionar otro idioma, pulse los botones numéricos y a continuación, ENTER para introducir el número de 4 dígitos que corresponda en la lista de códigos de idiomas del capítulo de referencia. Si introduce un código de idioma erróneo, pulse CLEAR.

### PANTALLA

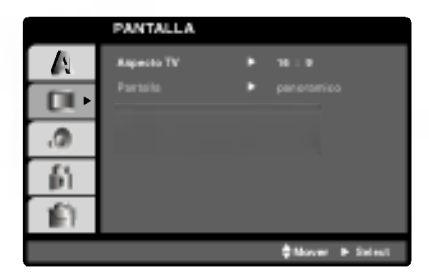

Aspecto TV DVD

4:3: Opción para la conexión de un televisor 4:3 estándar.

16:9: Opción para la conexión de un televisor ancho 16:9.

### Pantalla DVD

La configuración del modo de visualización sólo funciona cuando el modo de aspecto del televisor se encuentra en "4:3".

LetterBox: Muestra una imagen alargada con bandas en la parte superior e inferior de la pantalla.

Panscan: Muestra de forma automática la imagen en la pantalla completa y corta las partes de la imagen que no se ajusten a la misma.

### AUDIO

34

Cada disco DVD cuenta con varias opciones de salida de audio. Configure las opciones de AUDIO del reproductor según el tipo de sistema de audio que utilice.

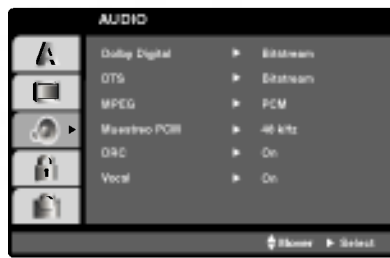

Dolby Digital / DTS / MPEG DVD DivX

Bitstream: Seleccione "Bitstream" si conectó el conector de SALI-DA DIGITAL del reproductor de DVD <sup>a</sup> un amplificador <sup>o</sup> <sup>a</sup> otro equipo con decodificador de Dolby Digital, DTS <sup>o</sup> MPEG.

PCM (para Dolby Digital / MPEG): Seleccione esta opción cuando haya conectado el equipo a un amplificador de sonido estéreo digital de dos canales. Los DVDs codificados con Dolby Digital <sup>o</sup> MPEG se mezclarán automáticamente en audio PCM de dos canales.

Off (para DTS): Si selecciona "Off(Apagado)", no habrá salida de señal DTS a través del conector jack de SALIDA DIGITAL.

### Muestreo PCM (Frecuencia) DVD

Si su receptor o amplificador NO acepta señales de 96 kHz, seleccione 48 kHz. Cuando efectúa esta elección, la unidad convierte automáticamente las señales de 96 kHz a 48 kHz para que su sistema pueda descodificarlas.

Si su receptor o amplificador acepta señales de 96 kHz, seleccione 96 kHz. Cuando efectúa esta elección, la unidad admite cada tipo de señal sin necesidad de ningún otro proceso.

Compruebe la documentación de su amplificador para verificar su capacidad.

### Control de rango dinámico (DRC) **DVD** DivX

Con el formato DVD, puede escuchar la banda sonora de un programa con la presentación más precisa y realista posible, gracias a la tecnología de audio digital. No obstante, tal vez desee comprimir el rango dinámico de la salida de audio (diferencia entre los sonidos más altos y los más bajos). Esta opción le permite escuchar una película a un volumen más bajo sin perder la claridad del sonido. Para ello, active el DRC.

### Vocal **DWD**

Active esta opción sólo cuando reproduzca un DVD con karaoke multi-canal. Los canales de karaoke del disco se combinan para crear un sonido estéreo normal.

### **OTROS**

Pueden cambiarse los ajustes PBC, Auto Play y DivX(R) VOD.

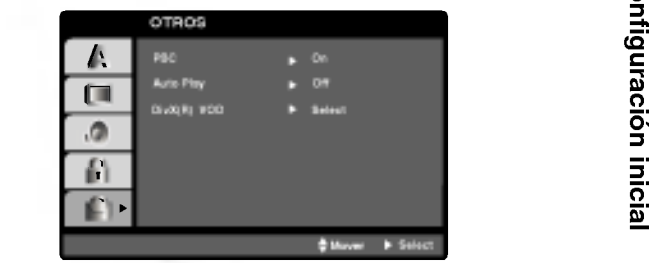

### PBC VCD

Ajuste el control de reproducción (PBC) en Activado o Desactivado.

On (Activado): Los CDs de vídeo con PBC se reproducen según los parámetros del PBC.

Off (Desactivado): Los CDs de vídeo con PBC se reproducen igual que los CDs de audio.

### Auto Play

Puede configurar el reproductor de DVD para que un disco DVD se reproduzca automáticamente al introducirlo. Si activa el modo de reproducción automática, el reproductor de DVD buscará el título cuya duración de reproducción sea mayor y lo reproducirá de forma automática.

On (Activado): La función de reproducción automática está activada. Off (Desactivado): La función de reproducción automática no está activada.

### NOTA

Puede que la reproducción automática no funcione con algunos DVDs.

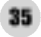

### DivX(R) VOD DivX

Usted puede visualizar el código de registro DivX DRM (Administración de Derechos Digitales) sólo para su unidad.

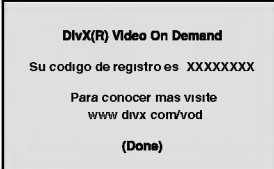

El código de registro se utiliza para el agente de servicio VOD (Vídeo Bajo Demanda). Usted puede adquirir o alquilar un archivo de película codificado.

### NOTAS

Si usted decide alquilar un archivo DivX VOD, tendrá varias opciones de visualizar los límites, como se muestra a continuación.

• Visualizar el número en el que puede ver el archivo.

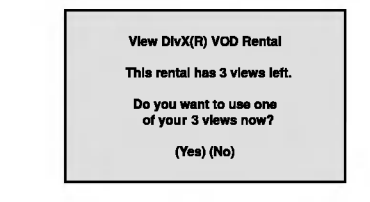

? El alquiler ha finalizado.

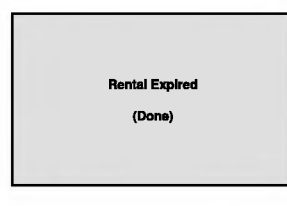

• Visualizar el error de autorización.

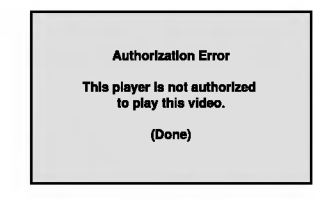

### BLOQUEO

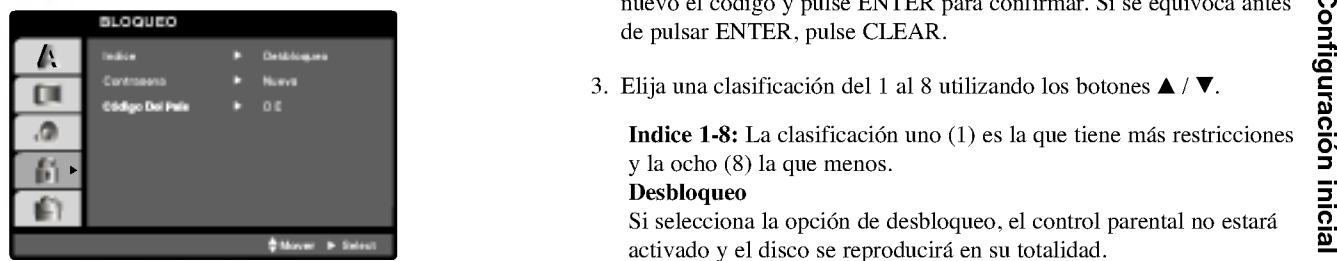

### Indice DVD

Algunas películas contienen escenas que no son adecuadas para los niños. Muchos de estos discos incluven información para el control parental que se aplica al disco completo o a ciertas escenas del disco. Las películas y escenas se clasifican del 1 al 8 en función del país. Algunos discos ofrecen otras escenas más apropiadas como alternativa. La función de control parental le permite bloquear el acceso a escenas que se encuentren por debajo de la clasificación que realice, evitando con ello que sus hijos puedan ver material que usted no considera adecuado.

- 1. Seleccione "Indice" en el menú de BLOQUEO y pulse  $\blacktriangleright$ .
- 2. Para acceder a las opciones de Indice, Contrasena y Código Del País, debe introducir el código de seguridad de 4 dígitos que haya creado. Si no aún no ha creado un código de seguridad, se le pedirá que lo haga.

Introduzca un código de 4 dígitos y pulse ENTER. Introduzca de nuevo el código y pulse ENTER para confirmar. Si se equivoca antes de pulsar ENTER, pulse CLEAR.

3. Elija una clasificación del 1 al 8 utilizando los botones  $\blacktriangle / \blacktriangledown$ .

Indice 1-8: La clasificación uno  $(1)$  es la que tiene más restricciones y la ocho (8) la que menos. Desbloqueo

Si selecciona la opción de desbloqueo, el control parental no estará activado y el disco se reproducirá en su totalidad.

### NOTA

Si establece una clasificación para el reproductor, se reproducen todas las escenas del disco con una clasificación igual o inferior. Las escenas con clasificación mayor no se reproducirán a menos que existan escenas alternativas en el disco. Las escenas alternativas deberán tener una clasificación igual o inferior. Si no se encuentra una alternativa adecuada, la reproducción se detiene. Debe introducir la clave de 4 dígitos o cambiar el nivel de clasificación para poder reproducir el disco.

4. Pulse ENTER para confirmar la clasificación elegida, a continuación, pulse SETUP para salir del menú.

#### Contrasena (Código de seguridad)

Puede introducir o cambiar la clave.

- 1. Seleccione Contrasena en el menú de BLOQUEO y pulse  $\blacktriangleright$ .
- 2. Siga el paso 2 indicado a la izquierda (Contrasena). Se marcará la opción "Cambiar" o "Nueva".
- 3. Introduzca el nuevo código de 4 dígitos y pulse ENTER. Introduzca el código de nuevo para confirmarlo.
- 4. Pulse SETUP para salir del menú.

Si olvida su código de seguridad

Si olvida su código de seguridad puede anularlo siguiendo los pasos siguientes:

- 1. Pulse SETUP para mostrar el menú de configuración.
- 2. Introduzca el número de 6 dígitos "210499" y el código de seguridad se anulará.
- 3. Introduzca un código nuevo siguiendo los pasos ya indicados.

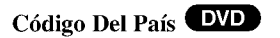

Introduzca el código del país / área cuya normativa haya sido utilizada para clasificar el disco de vídeo DVD, según la lista incluida en el capítulo de referencia.

- 1. Seleccione "Código Del País" en el menú de BLOQUEO y pulse ▶.
- 2. Siga el paso 2 indicado a la izquierda (Indice).
- 3. Elija el primer carácter utilizando los botones  $\blacktriangle / \blacktriangledown$ .
- 4. Pulse ENTER y seleccione el segundo carácter con los botones  $\blacktriangle / \blacktriangledown$ .
- 5. Pulse ENTER para confirmar el código de país que haya elegido.

### Configuración del reproductor

La imagen y el sonido de un televisor o aparato de vídeo cercano puede distorsionarse durante la reproducción. Si esto ocurre, coloque el reproductor lejos del televisor, vídeo o radio y apague la unidad cuando haya sacado el disco.

### Conexiones del reproductor de DVD

En función de su televisor y otros equipos, existen distintas formas de conectar el reproductor. Consulte los manuales de su televisor, sistema estéreo u otros aparatos para obtener la información adicional necesaria para la conexión.

#### Conexiones de video y audio con su televisor

Asegúrese de que el reproductor de DVD está conectado directamente al televisor y no a un aparato de vídeo, de lo contrario, la imagen del DVD podría verse distorsionada por el sistema de protección contra copias.

#### Video:

Conecte la toma de SALIDA DE VIDEO del reproductor de DVD <sup>a</sup> la toma de entrada de vídeo del televisor utilizando un cable de vídeo (V).

#### Conexión de audio a su televisor:

Conecte las SALIDAS DE AUDIO del reproductor de DVD <sup>a</sup> las entradas de audio izquierda <sup>y</sup> derecha en la TV mediante los cables de audio. No conecte la SALIDA DE AUDIO del reproductor de DVD al teléfono (plataforma de grabación) de su sistema de audio. Debe fijar el interruptor A/V IN/OUT en modo "AV OUT"

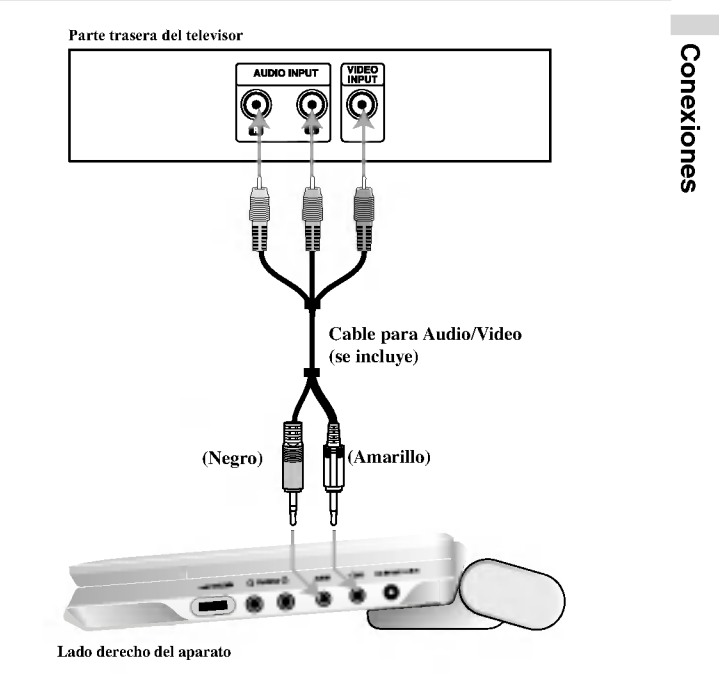

### Conexiones del reproductor de DVD (continuación)

### Conexión de audio con equipos opcionales

Conecte el reproductor de DVD <sup>a</sup> su equipo opcional para salida de audio.

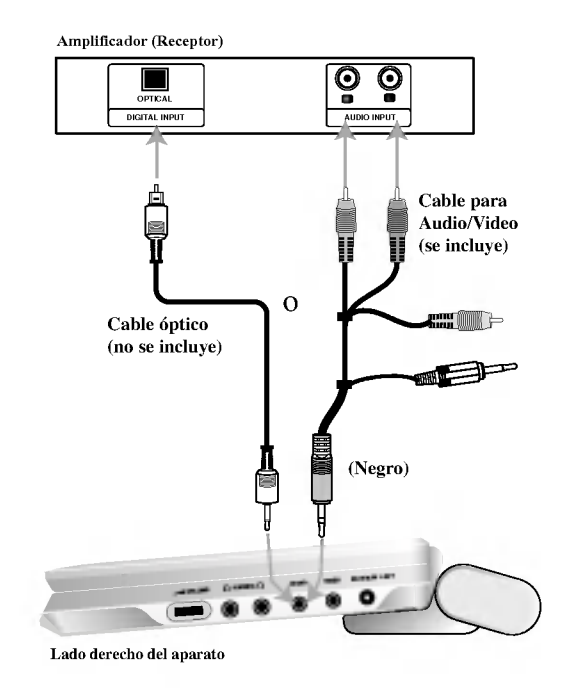

Debe fijar el interruptor A/V IN/OUT en modo "AV OUT"

Amplificador equipado con 2 canales de sonido estéreo análogo o Dolby Pro Logic ll / Pro Logic: Conecte la SALIDA DE AUDIO del reproductor de DVD <sup>a</sup> las entradas de audio izquierda <sup>y</sup> derecha en su amplificador, receptor, o sistema estereo, mediante los cables de audio.

Amplificador equipado con 2 canales de sonido estéreo digital (PCM) o receptor de audio / video equipado con un decodificador multi-canal (Dolby DigitalTM, MPEG <sup>2</sup> <sup>o</sup> DTS): Conecte una de las salidas de audio digital del reproductor de DVD <sup>a</sup> la entrada correspondiente en su amplificador. Utilice un cable opcional de audio digital.

### Sonido digital multi-canal

Una conexión multi-canal digital ofrece una calidad de sonido óptima. Para ello necesita un receptor de audio / vídeo multi-canal que soporte uno o más formatos de audio admitido por su reproductor de DVD, como por ejemplo, MPEG 2, Dolby Digital <sup>y</sup> DTS. Compruebe el manual del receptor y los logotipos de la parte delantera del receptor.

### NOTAS

- ? Si el formato de audio de la salida digital no coincide con las características de su receptor, éste emitirá un sonido fuerte y distorsionado o no emitirá sonido alguno.
- El sonido envolvente digital de seis canales a través de la conexión digital, sólo se obtiene si su receptor cuenta con un decodificador multi-canal digital.
- ? Para ver el formato de audio del DVD actual en el visualizador en pantalla, pulse AUDIO.

# Localización de fallos

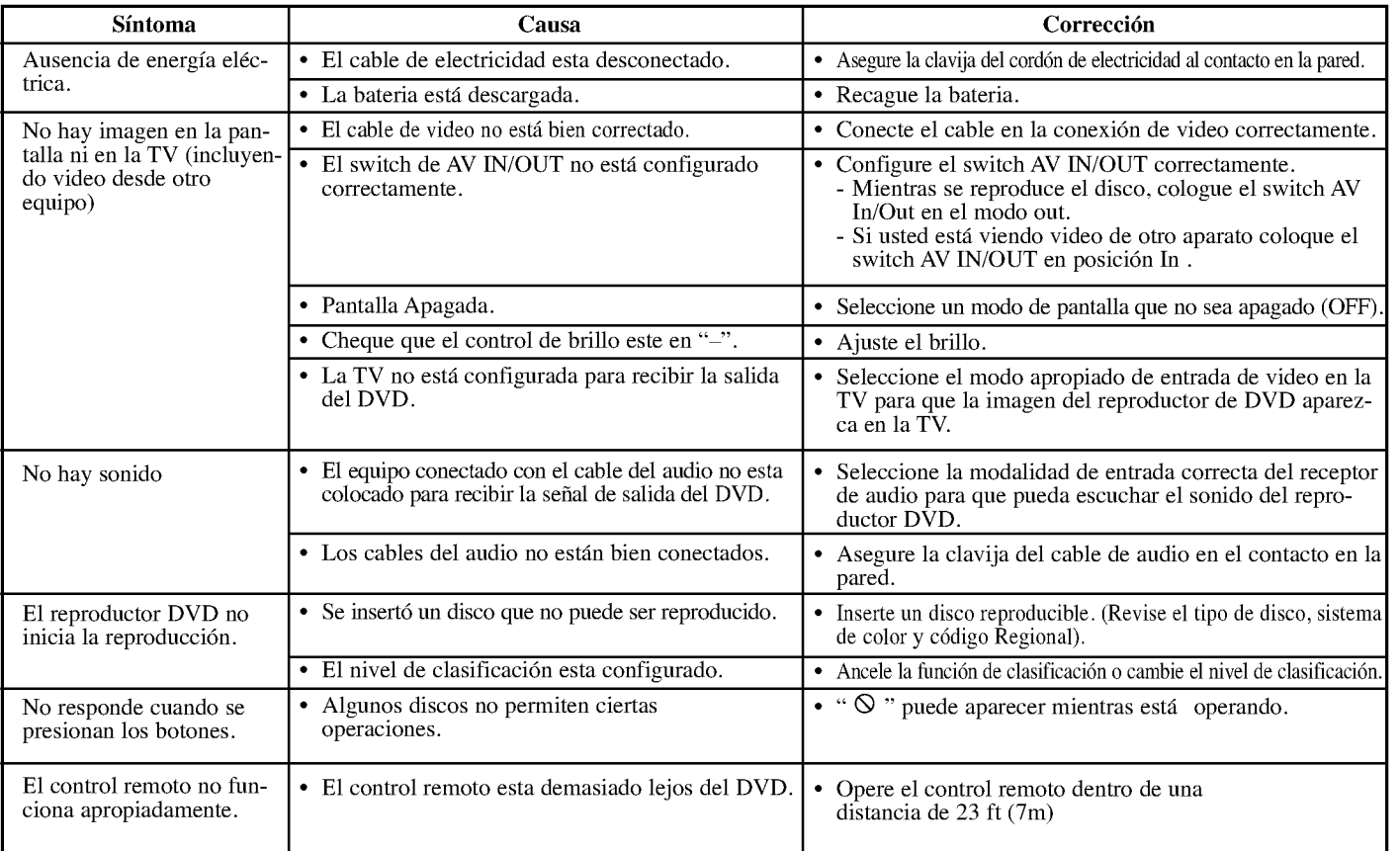

# Códigos del idioma

Utilice esta lista para introducir el idioma deseado en los parámetros iniciales siguientes. Audio Del disco, Subtítulos Del disco, Menú Del disco.

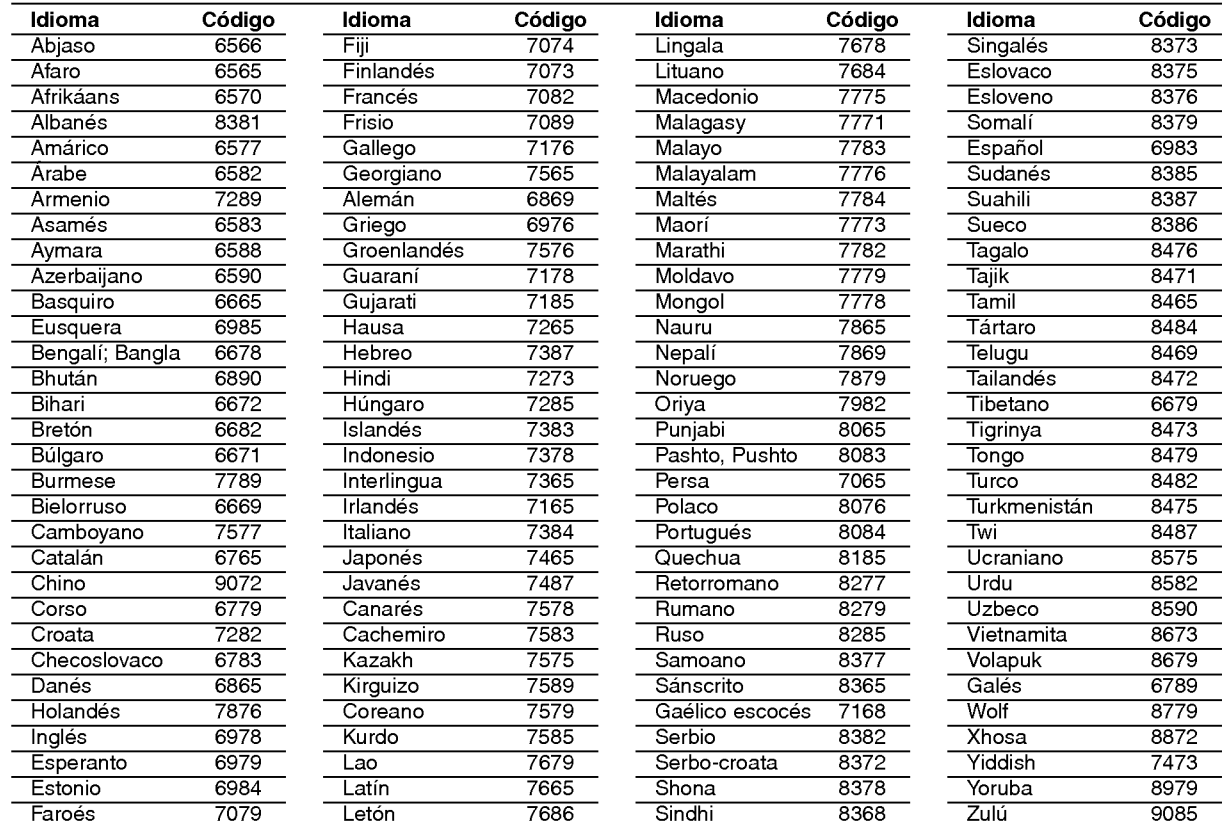

# Códigos de países

Utilice esta lista para introducir el código de su país.

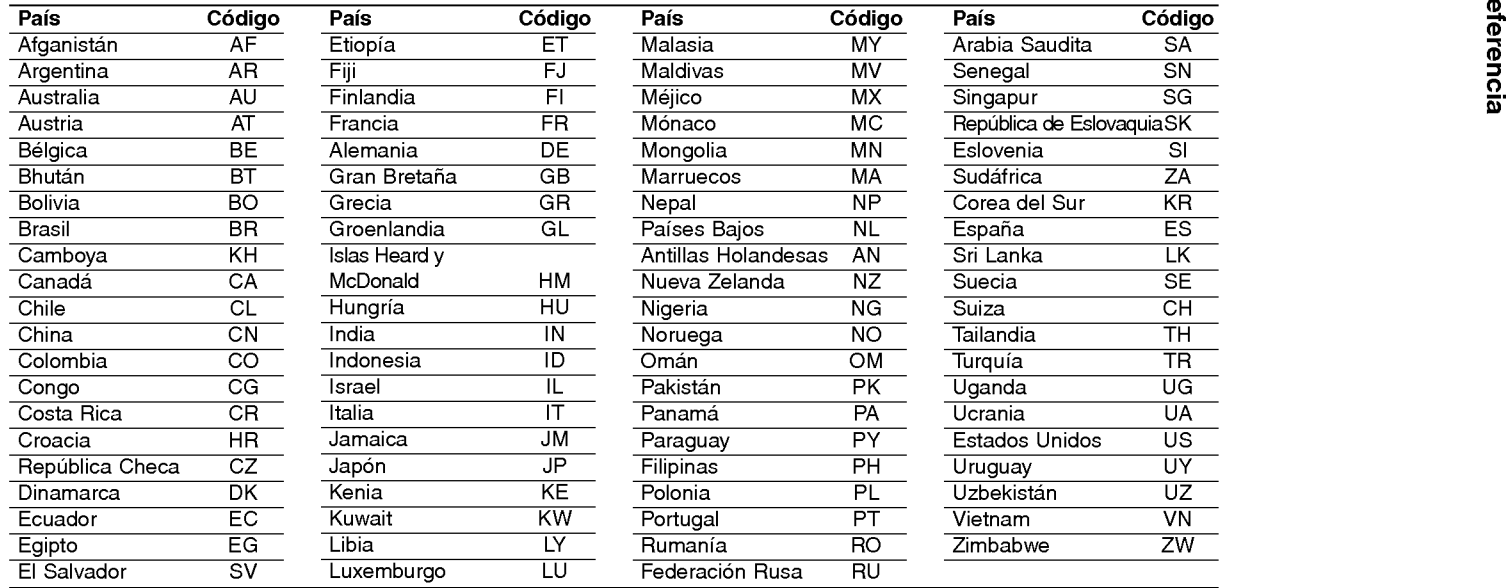

### Especificaciones

#### Reproductor de DVD

Suministro de energia:

DC 9,8V(terminal de adaptador CA), DC 7,4V (Baterías)

Consumo de energía: 35W con batería

**Peso:**  $1,46$  lbs  $(0,66g)$  (sin compartimiento de baterías)

#### Dimensiones externas (WxDxH): 7,5 x 1,1 x 6,3 pulgadas (190 x 28 x 159.5 mm)

Sistema de señal: PAL

#### Láser:

Longitud de onda del DVD 662+25 / 662-15 nm Longitud de onda del CD 785+25 / 785-15 nm

#### Frecuencia de rango (audio):

Sonido lineal DVD: 48kHz muestreo de <sup>8</sup> Hz a 20 kHz 96kHz muestreo de <sup>8</sup> Hz a 44 kHz

Señal con ruido de fondo (audio): Mas de 95 dB

Rango dinámico (audio): Mas de 95 dB

Distorsión Armónica (audio) : 0,008 %

#### Condiciones de operación:

Temperatura: 41 a 95 grados F, Posición de Operación: Horizontal

#### Conectores

Entrada y Salida de Video (VIDEO In/Out): 1,0 V (p'p) <sup>75</sup> ohms, zinc negativo, diam. 3,5 mini enchufes <sup>x</sup> <sup>1</sup> Entrada/Salida de Audio (AUDIO IN/OUT, audio análogo): 2.0 Vrms(1 KHz, 0 dB), diam 3,5mm mini conector x <sup>1</sup> Terminal de audifonos: diam 3,5mm mini conector de stereo x 2

#### Pantalla de cristal liquido

Medida de Panel: 7 pulgadas de ancho (en diagonal) Sistema de proyección : R.G.B raya

Sistema Conductor: Matriz Activa TFT

Resolución:  $234 \times 480 \times 3$ (clasificación efectiva en pixeles: mas de 99,99%)

### Accesorios suministrados

- ? Cable RCA Video/Audio ...................................................................1
- ? Adaptador AC (Corriente Alterna) (DP-AC80) ................................1
- ? Cord n de corriente electrica ............................................................1
- ? Adaptador para el autom vil (DP-CA80) .........................................1
- ? Compartimiento de bater as (DP-BS830) .........................................1
- ? Control remoto ..................................................................................1
- ? Bater a para control remoto (Pila de Litio).......................................1

 $\bullet$  El diseño y las especificaciones están sujetos a cambios sin previo aviso.